### UNIVERSIDADE TECNOLÓGICA FEDERAL DO PARANÁ CAMPUS CORNÉLIO PROCÓPIO CURSO SUPERIOR DE TECNOLOGIA EM ANÁLISE E DESENVOLVIMENTO DE **SISTEMAS**

MARCOS VINICIUS LANDGRAF DIAS

# **BOLETE na Net: Aplicação web para vendas de ingressos e entretenimento**

TRABALHO DE CONCLUSÃO DE CURSO

CORNELIO PROCOPIO 2013

### MARCOS VINICIUS LANDGRAF DIAS

# **BOLETE na Net: Aplicação web para vendas de ingressos e entretenimento**

Trabalho de Conclusão de Curso de graduação, apresentado à disciplina de Trabalho de Diplomação, do Curso Superior de Tecnologia em Análise e Desenvolvimento de Sistemas da Universidade Tecnológica Federal do Paraná como requisito parcial para a obtenção do título de Tecnólogo.

Orientador: Prof. André Luís dos Santos Domingues

CORNELIO PROCOPIO 2013

## **FOLHA DE APROVAÇÃO**

### MARCOS VINICIUS LANDGRAF DIAS

### **TRABALHO DE CONCLUSÃO DE CURSO**

Trabalho de Conclusão de Curso de graduação, apresentado à disciplina de Trabalho de Diplomação, do Curso Superior de Tecnologia em Análise e Desenvolvimento de Sistemas da Universidade Tecnológica Federal do Paraná como requisito parcial para a obtenção do título de Tecnólogo.

**COMISSÃO EXAMINADORA**

**Prof. André Luís dos Santos Domingues Universidade Tecnológica Federal do Paraná**

**Universidade Tecnológica Federal do Paraná**

**Universidade Tecnológica Federal do Paraná**

Cornélio Procópio, 23 de Agosto de 2013.

Dedico este trabalho a mim, talvez seja visto como arrogância por quem ler este documento, porém só eu sei o que passei durante esses anos de curso, e mesmo contra minha vontade e muitos momentos de raiva, passei por esta fase da minha vida que felizmente está prestes a acabar.

### **AGRADECIMENTOS**

Para os poéticos se a vida fosse um livro, cada etapa da vida seria um capitulo, e neste capitulo que se encerra com este trabalho passaram muitos personagens, alguns principais e outros coadjuvantes, porém todos com importância para a minha chegada à este ponto final. Obviamente tiveram alguns vilões, porém não merecem serem citados.

Agradeço ao meu orientador, André, que creio eu, possuíamos uma desconfiança mutua entre nós dois, pois nunca tínhamos nos visto, e não sabíamos como era o trabalho um do outro, tenho certeza que a decepção foi a dele, por que digamos que não seja eu o melhor orientando, porém a cada reunião está conseguindo com que eu seja um aluno mais dedicado. Obrigado André

Agradeço aos companheiros da empresa Solid e que se tornaram amigos, pessoas em quem confio: Guto, Binho, Daiany, Johni, um dia compartilhamos um sonho e infelizmente não conseguimos realizar, porém ele nos traz boas lembranças e nossa amizade. E não posso esquecer de forma alguma o mestre Thesko, que dentro desta universidade talvez seja a pessoa que mais confiou em meu trabalho. A todos vocês meu muito obrigado.

Todos os colegas de sala que durante 3 anos convivemos intensamente, estudando e divertindo passamos por coisas que ficaram eternamente em nossos pensamentos.

Agradeço a todos do elenco da Companhia de Teatro Bolete, pessoas que acreditam no meu sonho, e adotaram esse sonho pra eles e junto de mim batalham diariamente para a realização dele.

Obrigado aos meus companheiros do Circo de Teatro Bileco e Do Circo de Teatro Tubinho, e um obrigado especial ao Zeca, o palhaço Tubinho por ter me apresentado o circo-teatro e ter aberto o pano de roda para que eu pudesse começar a minha vida nos palcos. Já te disse pessoalmente Zeca, Você mudou o rumo da minha vida.

Muito Obrigado ao meu publico, entre circos, e palcos de teatro em aproximadamente 70 cidades no Paraná, São Paulo e Santa Catarina, mais de 50.000 pessoas me incentivaram com suas palmas e risadas a prosseguir com essa utopia de viver do teatro.

E tem 2 pessoas especiais que não poderia deixar de citar.

Primeiramente, Ele...BOLETE, me trouxe uma razão para viver, através dele faço o que mais gosto, Na sua pele me conforto ao ver os sorrisos de crianças e adultos (PAUSA PARA CHORAR), me motivando a continuar com essa profissão que escolhi.

E por último, e de forma alguma menos importante, Camila, minha namorada linda, que é muito mais que isso, minha amiga, minha parceira, minha confidente, e que com todas as dificuldades que estamos passando não vejo a hora de ficarmos juntos para sempre.

A todos vocês meu aplauso.

"I have a dream"

(Martin Luther King)

### **RESUMO**

DIAS, Marcos V. L. **Bolete na Net:** Aplicação web para vendas de ingressos e entretenimento. Monografia (Curso Superior de Tecnologia em Análise e Desenvolvimento de Sistemas) – Universidade Tecnológica Federal do Paraná, Cornélio Procópio, 2011.

Este trabalho apresenta o desenvolvimento de uma aplicação web para vendas de ingressos on-line para os espetáculos da Companhia de Teatro Bolete. A aplicação também oferece ao usuário entretenimento com diversas funcionalidades. O fã do Teatro Bolete poderá, através do site, conhecer o elenco, saber da agenda de espetáculos, ver os vídeos e as fotos de todas as peças apresentadas, mandar recado para os atores, participar de promoções e assistir ao vivo a transmissão do programa de rádio, feito pela Companhia.

**Palavras-chave:** Venda de ingresso on-line, transmissão de vídeo on-line, Companhia de Teatro Bolete, Marcos Landgraf.

### **ABSTRACT**

DIAS. Marcos V. L. Bolete on the Net: Web application for ticket sales and entertainment. Monograph (University of Technology in Analysis and Systems Development) – Technological Federal University of Paraná, Cornélio Procópio, 2011.

This work presents the development of a web application for sales of tickets online for the shows of the Theatre Company Bolete. The application also provides the user with various entertainment features. The fan may Theatre Bolete through the site, meet the cast, knowing the schedule of performances, view videos and photos of all the pieces presented, send a message to the players, participate in promotions and watch the live broadcast of the program radio, made by the Company.

**Keywords:**Ticket sale on-line, streaming video on-line, Theatre Company Bolete, Marcos Landgraf.

# **LISTA DE FIGURAS**

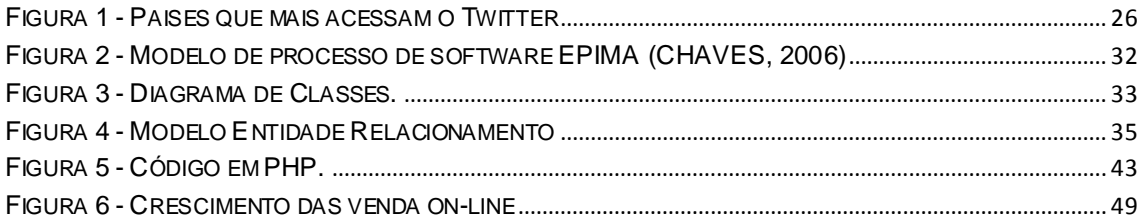

# **LISTA DE TABELAS**

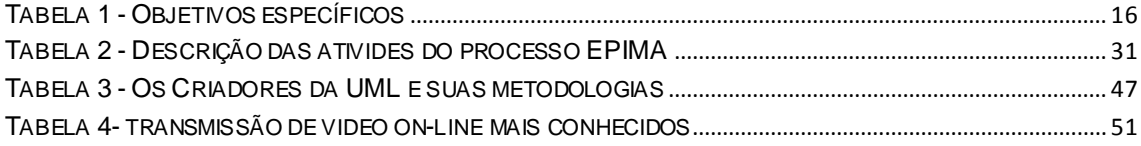

# **LISTA DE ABREVIATURAS E SIGLAS**

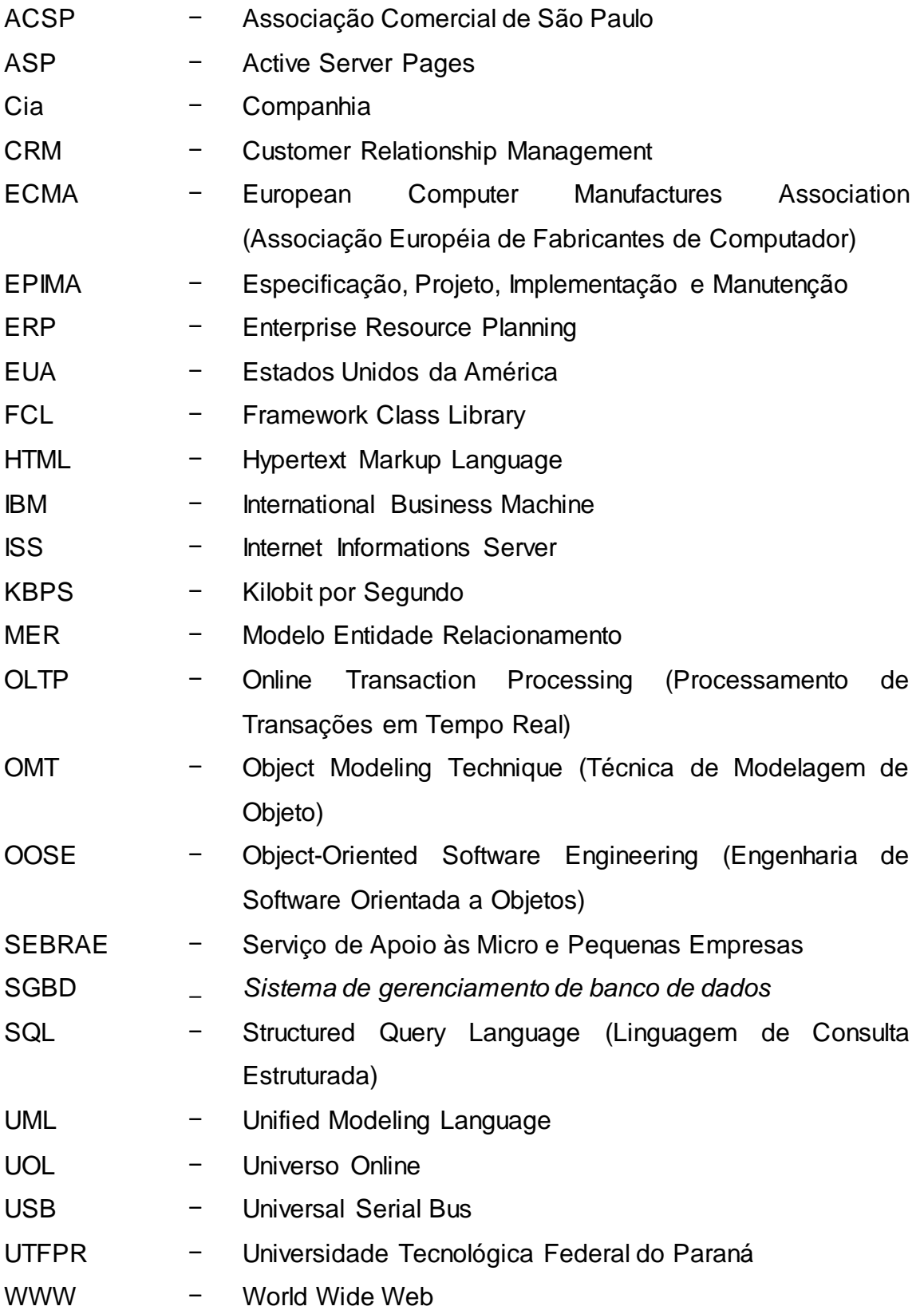

# **SUMÁRIO**

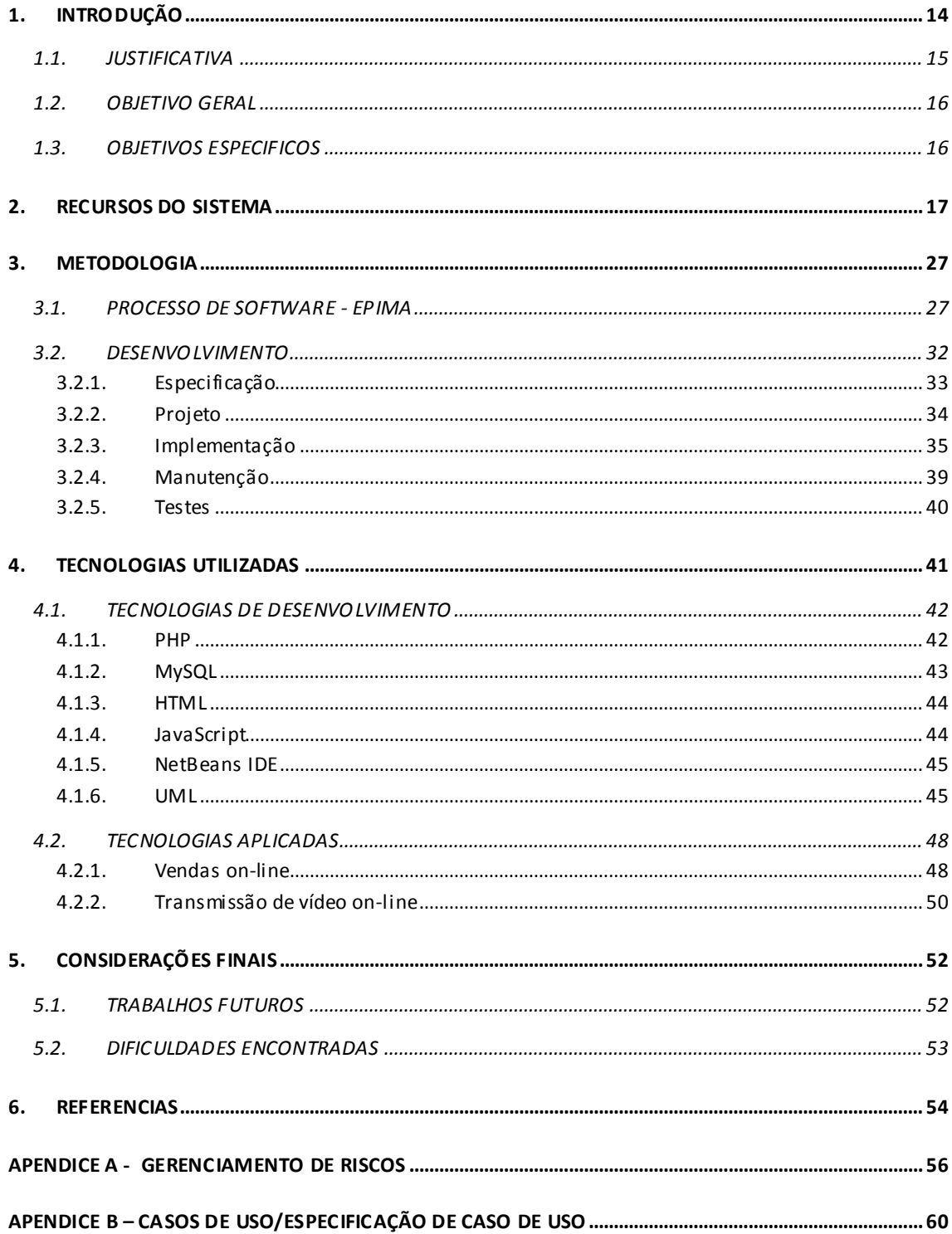

# **1. INTRODUÇÃO**

A arte de fazer alegria ultrapassa as fronteiras da imaginação, da emoção e da fantasia. Mentes criativas que trabalham a todo vapor, para que possam levar a cada pessoa um sorriso, ou até mesmo uma gostosa gargalhada. São através de piadas, movimento e danças que o mundo real e o mundo de faz de conta se tornem tão parecidos e que nos faz acreditar que esse faz de conta realmente possa vir a existir.

Pensando no mundo real, quando se fala em ultrapassar barreiras logo vem a cabeça a internet, um dos meios de comunicação mais utilizados e que pode ser acessado de qualquer lugar do mundo. Então o Teatro Bolete resolveu misturar os dois mundos, colocando a fantasia do mundo de faz de conta na internet.

A Companhia de Teatro Bolete, é um grupo criado por adolescentes que amam a arte, e que decidiram se engajar no trabalho de incentivar a cultura em Cornélio Procópio – PR, mostrando para a população o quanto é bom ir ao teatro.

Um trabalho que no inicio não tinha como objetivo o lucro financeiro, eram amigos que se reuniam para ensaiar e no final do mês apresentar o espetáculo, porém tudo foi acontecendo muito rápido para a Companhia, a cada espetáculo o publico ia crescendo, o respeito da população aumentava, vendo que esses adolescentes estavam lutando por uma causa nobre, até então abandonada em nossa cidade.

A Equipe já apresentou mais de 40 espetáculos em diversas cidades do Paraná e de São Paulo, muitas pessoas já se divertiram com as histórias interpretadas pelos atores da Companhia, são quatro anos de trabalho. Hoje a Companhia é vista com respeito pelos moradores da cidade e possui uma importância na sociedade, principalmente para o público infantil que nos acompanha.

A arte é importante para o desenvolvimento de uma criança, segundo Coleto, ela colabora para o desenvolvimento de várias atividades como o desenvolvimento expressivo, a construção de sua poética pessoal e para o desenvolvimento de sua criatividade, o que a torna uma pessoa mais sensível e que vê o mundo com outros olhos (COLETO, 2009).

Devido ao sucesso da Companhia e do personagem Bolete criamos em 2011 a Recreação do Bolete que veio a somar as apresentações teatrais.

Atualmente o Teatro Bolete está em turnê com o espetáculo "Quem não tem cão, casa com Bolete" levando alegria e diversão para o interior dos estados de São Paulo e Paraná. Em breve outros estados entraram no calendário de espetáculos.

### 1.1. JUSTIFICATIVA

O Teatro Bolete utiliza-se atualmente de vários meios de comunicação para divulgar seus espetáculos como rádio, jornais impressos, cartazes, panfletos, algumas vezes em televisão e também na internet em sites de terceiros e em redes sociais.

Nessas divulgações são mostradas apenas as datas de apresentações e também é informado o conteúdo da peça, a Companhia tem a necessidade de mostrar também os outros segmentos, por isso viu-se a necessidade da criação de um site para o teatro, para que nosso público possa ficar sabendo de tudo que nos diz respeito e para que nossos clientes possam ter mais um meio de contato e saber o que oferecemos.

Com o programa radialístico a quantidade de pessoas que terão acesso ao nosso trabalho aumentará, porém muitos deles só nos conhecerão por esse meio, por esse motivo é de interesse da companhia que em seu site seja transmitido o vídeo deste programa, para que os ouvintes que estejam na internet possam saber como são as características físicas dos atores além de proporcionar para o ator mais um modo de fazer comédia com a utilização de

mimicas e expressões faciais que dão uma contextualização maior na história contada.

### 1.2. OBJETIVO GERAL

O objetivo deste sistema é proporcionar ao publico uma maior facilidade na compra de ingressos, e utilizá-lo como uma forma de exposição dos trabalhos e dos integrantes da Cia.

### 1.3. OBJETIVOS ESPECIFICOS

Para que a aplicação possa alcançar seu objetivo, as seguintes funcionalidades foram desenvolvidas e serão descritas no próximo capítulo:

Tabela 1 - Objetivos específicos

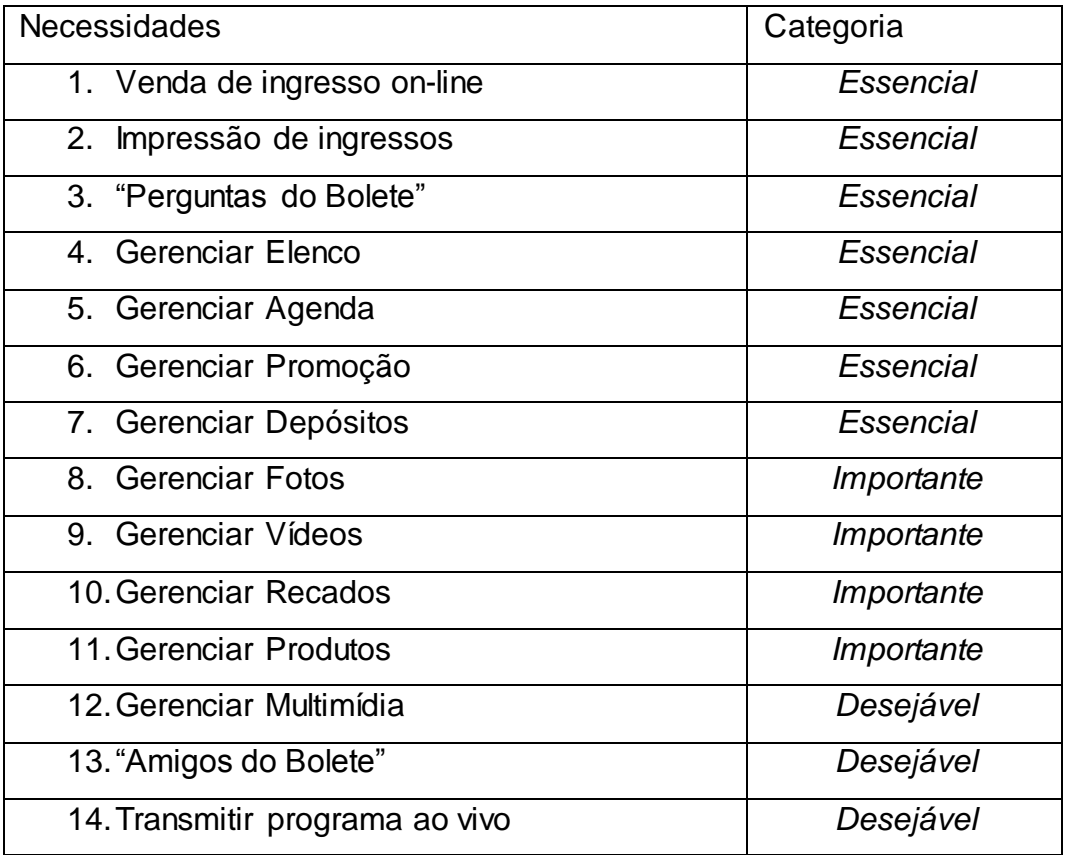

### **2. RECURSOS DO SISTEMA**

Neste Capitulo serão descritas as funcionalidades do sistema, qual a sua importância e como funcionam. No total foram desenvolvidas 13 funções que oferecem ao usuário diversão e principalmente conforto para o publico do Teatro Bolete que poderá comprar seu ingresso sem sair de casa.

Abaixo segue uma descrição de cada uma delas:

A) Venda de ingressos on-line

O usuário irá acessar a página com essa funcionalidade e nela ele poderá selecionar o espetáculo que deseja assistir e a quantidade de ingressos automaticamente o sistema informará ao usuário o valor total da compra e após isso ele poderá escolher a forma de pagamento que poderá ser feito através de depósito bancário e com a confirmação do depósito pelo próprio site ou utilizando o Pagseguro. Caso a opção escolhida seja a segunda o usuário será direcionado para a pagina deste serviço e o mesmo se encarregará da conclusão da compra.

Com a compra feita através do depósito bancário o cliente deverá realizar o depósito e após isso enviar os dados através de um formulário contido no site, será feita uma averiguação quanto a veracidade das informações, caso seja aprovada será liberado um canhoto para impressão e o cliente poderá retirar seu ingresso na portaria do teatro das 14h do dia do espetáculo até trinta minutos antes do inicio da apresentação.

Não será disponibilizada a totalidade dos ingressos para venda on- line, uma parte dos ingressos será impressa e será disponibilizada nos pontos de venda e também para serem vendidos na portaria.

O que é o PagSeguro.

O principal medo dos usuários ao comprar pela internet é o pagamento, se eles não estão pagando por algo que não vão receber. E pelo lado do vendedor o grande problema é a burocracia pra lidar com as administradoras de cartão de crédito e com os bancos para a utilização de boleto nas vendas [PagSeguro]. O pagseguro tem parcerias com administradoras de cartão de crédito e também com banco para pagamentos em forma de boleto. Dessa forma o site que faz a venda não precisa se preocupar com a burocracia.

O Pagseguro é uma forma segura tanto para compra, quanto para venda.Para o cliente, ele é importante em caso do produto não ser entregue no tempo estipulado o usuário pode requerer seu dinheiro de volta, sem cobrança de taxa. Para o vendedor o risco de não receber é praticamente nulo, pois no caso de maior risco que são as vendas através de cartões, pois a compra pode ser feito com um cartão clonado, por exemplo, nesse caso de venda por cartão de crédito a UOL assume o risco. Pois no ato da compra são feitas várias verificações e uma vez sendo aprovada, o dinheiro irá para a conta do vendedor mesmo. E caso haja algum golpe a UOL arcará com o prejuízo.

B) Impressão de ingressos

A principio a impressão será feira apenas para os ingressos comprados on-line, posteriormente será incluída a função de imprimir os ingressos em quantidade para deixar nos pontos de venda.

Será colocada uma quantidade de ingressos disponíveis para a venda on-line a outra parte será impressa e colocada a venda nos pontos de venda na cidade. A arte desses ingressos virá pronta da gráfica, o sistema se encarregará de preencher os campos vazios do ingresso. As informações a serem impressas são: Nome da peça, horário, local e valor.

A arte do cartaz é a imagem de fundo q vai ser impressa no ingresso, junto a essa imagem, também é impressos os campos a serem preenchidos e outras informações já virão impressas como: que não é permitido a entrada depois do inicio do espetáculo, desligar o celular, ou seja, informações que contribuam com o bom andamento da apresentação.

### C) Perguntas do Bolete

As perguntas é um método de aproximação do publico para com a companhia, ela fica situada na página inicial do site, terão quatro alternativas e apenas uma correta. Cada usuário terá uma limitação de 5 perguntas diárias a cada resposta certa ou errada, ele acumula ou perde pontos respectivamente. No final de cada mês os 3 usuários mais bem pontuados serão premiados com algum brinde da Companhia de Teatro Bolete ou com algum brinde oferecido por um de nossos parceiros.

Para cada pergunta serão quatro respostas, apenas uma correta, A tabela no banco de dados ficará da seguinte maneira.

- Pergunta;
- Resposta\_1;
- Resposta\_2;
- Resposta\_3;
- Resposta\_4; e
- Resposta\_Correta.

Um outro tratamento que será feito é para que o usuário não responda uma pergunta que já foi respondida por ele. Para isso foi criada uma tabela com o identificador único do usuário e também com o número da questão. A questão será sorteada randomicamente, e depois será feito uma busca nessa tabela para ver se a questão foi respondida ou não. Caso essa comparação tenha uma resposta positiva, será novamente randomizada para o sorteio da questão e passará pelo processo novamente, caso contrario mostrará a pergunta para o usuário responder.

E também levando em conta que uma mesma pergunta pode ser respondida ao mesmo tempo por usuários diferentes.

D) Gerenciar Elenco

O administrador terá acesso geral à esta função enquanto o usuário poderá consultar e visualizar o perfil do ator selecionado. Os perfis serão todos cadastrados no banco de dados, podendo ser alterado sempre que o administrador desejar, caso algum ator saia da companhia o perfil dele não poderá ser excluído, ele será remanejado para uma sessão de ex-atores da Companhia. Os perfis possuem as seguintes informações:

- Foto:
- Nome artístico;
- Nome Completo;
- Data de nascimento:
- Ator e Atriz preferidos;
- Prato favorito;
- Música e filme preferidos;

Os atores não terão acesso a edição de seus perfis, essa função é exclusiva do administrador.

E) Gerenciar agenda.

O administrador poderá realizar todas a funções de uma gerência, enquanto o usuário poderá apenas visualizar, o que poderá ser feito em dois locais dentro do sistema. A primeira é clicando do link "AGENDA", que redirecionará para uma página com o conteúdo deste tema.

A outra possibilidade de visualização da agenda é no banner no alto do site, desenvolvido com javascript, ele fica alterando a imagem do banner a cada 10 segundos, caso seja da vontade do usuário ele poderá voltar para a imagem anterior ou avançar para a próxima imagem.

As apresentações que serão cadastradas terão as seguintes informações:

- Imagem com a arte do cartaz;
- Nome do espetáculo;
- Horário;
- Local:
- Data;
- Pontos de venda:
- Valor;
- Sinopse; e
- Outras informações.

### F) Gerenciar promoção

Na página inicial do site, terá um link que levará o usuário para a página de promoções, nela ele poderá se inscrever nas promoções vigentes. Quando o usuário participa de uma promoção, ele é inserido em uma tabela no banco de dados, junto com uma identificação da promoção.

O sorteio será realizado de forma aleatória pelo próprio sistema, caso uma promoção tenha vários sorteios, e aconteça de uma mesma pessoa ser sorteada duas vezes o sistema irá anular a segunda vez que foi sorteada e irá sortear uma nova pessoa.

#### G) Gerenciar Depósitos

Essa função é um formulário que será preenchido pelo usuário caso ele opte por fazer o pagamento do ingresso através de depósito bancário. Ele irá inserir as seguintes informações: Valor depositado, Agencia, e horário. Após ser conferida as informações passadas, será liberada a impressão do ticket para a retirada do ingresso na portaria. Essas informações serão passadas através de um e-mail para a administração do Teatro Bolete, e nele irá conter os dados que o usuário inseriu no formulário.

O usuário só poderá chegar nessa função caso tenha começado a compra de ingresso, ele não poderá clicar em um link que o redirecione diretamente para essa página.

H) Gerenciar Fotos

Pelo lado do usuário as únicas opções que ele possui nesse tópico são as de visualizar e também comentar as fotos. O responsável por inserir ou excluir uma foto é do administrador.

Cada espetáculo terá sua pasta de fotos, e o sistema através de um gerenciador de conteúdo irá buscar essas fotos em determinada pasta e mostra-la ao usuário.

A transição de uma foto para outra será feita com javascript, podendo o usuário avançar ou retroceder quando quiser, ou deixar passando automaticamente.

I) Gerenciar vídeos

Esta funcionalidade tem desenvolvimento de certa forma semelhante ao anterior, cada espetáculo também terá sua pasta com os vídeos do espetáculo, o usuário irá selecionar o vídeo que deseja assistir, então será feito um download na pasta temporária no computador do usuário e então o vídeo será exibido através de um *player* de vídeo como o Windows media player ou BsPlayer.

### J) Gerenciar Recados

Todo usuário cadastrado no sistema poderá mandar recados para o elenco, ou criticas para a companhia através dessa funcionalidade. Antes de o recado enviado ser exibida no site ele irá passar pela aprovação do administrador, ele é o responsável por verificar o conteúdo dessas mensagens e depois libera-las para o sistema.

A localização dos recados no site é na página inicial do site, onde serão exibidos os dois últimos recados, caso o usuário deseje ler os recados anteriores, bastará clicar em uma seta para baixo, do lado direito dos recados que irá aparecendo os anteriores. Caso o usuário deseje ler todos os recados ele deverá clicar no link "Ler todos", dessa forma ele será redirecionado para uma página contendo apenas os recados.

K) Gerenciar Produtos

Está é uma pagina estática, que contém os produtos com a marca do palhaço Bolete, serão expostas camisetas, relógios, imãs de geladeira, aventais, adesivos e caso alguma pessoa deseja comprar um dos produtos ela poderá entrar em contato direto com a revenda que terá seu contato exibido ao lado da imagem do produto.

Neste primeiro momento o usuário não poderá comprar o produto pelo sistema, sendo necessária a presença dele na revendedora para retirar e pagar o produto que deseja.

#### L) Gerenciar Multimídia

No menu da página inicial é encontrado o link para a página "Multimídia", nela é disponibilizado para download papéis de parede do Bolete, os bordões falados pelo palhaço, a música tema da companhia, desenhos do bolete disponíveis para impressão para as crianças colorirem.

Os bordões do bolete também poderão ser executados diretamente do site.

M) Amigos do Bolete

Essa funcionalidade não foi desenvolvida, como não teria muito tempo para o desenvolvimento do sistema, ficou decidido junto com o orientador que essa função será realizada no futuro.

A funcionalidade consiste no seguinte: ao fazer o cadastro no site o usuário poderá inserir uma foto, que ficará sendo exibida na sessão amigos do Bolete, um usuário não poderá adicionar outro usuário como amigo. O usuário quando quiser poderá alterar sua foto de exibição.

Caso algum usuário venha a colocar uma foto que ofenda alguém ou tenha algum conteúdo preconceituoso, o administrador irá excluir o cadastro desse usuário.

#### N) Transmissão On-line

A princípio a transmissão de vídeo on-line seria apenas para a transmissão do programa do Rádio, que era exibido todos os sábados das 09h30min até às 11h30min. Para fazer a transmissão seria usado a TwitCan. Porem durante esse período a Companhia teve que sair da cidade

inviabilizando a realização do programa, e sendo assim não teria motivos para ter a transmissão.

Vale ressaltar que caso tivesse sido feito essa funcionalidade ela não seria usada para as transmissões dos espetáculos, pois poderia trazer prejuízos financeiros, afinal a pessoa poderia assistir ao espetáculo em casa e sem pagar nada. E também outro motivo para a não exibição dos espetáculos é falta de estrutura, pois na maioria dos teatros não existe computador e também não possui conexão com a internet.

#### **TwitCan**

Atualmente um dos serviços mais acessados na internet são as redes sociais, entre elas estão Orkut, Facebook, Formspring. Um dos últimos a ser lançado e que foi bem aceito pelos internautas foi o Twitter. Ele é um microblog em que o dono do perfil pode escrever frases com até 140 caracteres.

Segundo reportagem do site r7.com, foi divulgado no blog do twitter por um de seus criadores, Evan Willians que em setembro de 2010 o serviço possuía cerca de 145 milhões de usuários registrados e 300 mil aplicativos para acessar o serviço através de aparelhos móveis.

Esse por sinal vem sendo um dos principais meios de acesso ao twitter, segundo Evan, de Abril a setembro de 2010 a conexão através de dispositivos móveis cresceu 62%, porém o acesso por meio do site continua sendo o principal método para o uso do twitter, cerca de 78% das conexões são feitas através da página twitter.com. [r7.com].

E segundo publicação no blog do twitter o Brasil ocupa o 5º lugar com 7% dos acessos mundiais, como o pais que mais acessa o twitter, o Japão é o que ocupa o primeiro lugar com 39% dos acessos. O gráfico abaixo mostra essa comparação entre os países que mais acessam o serviço.

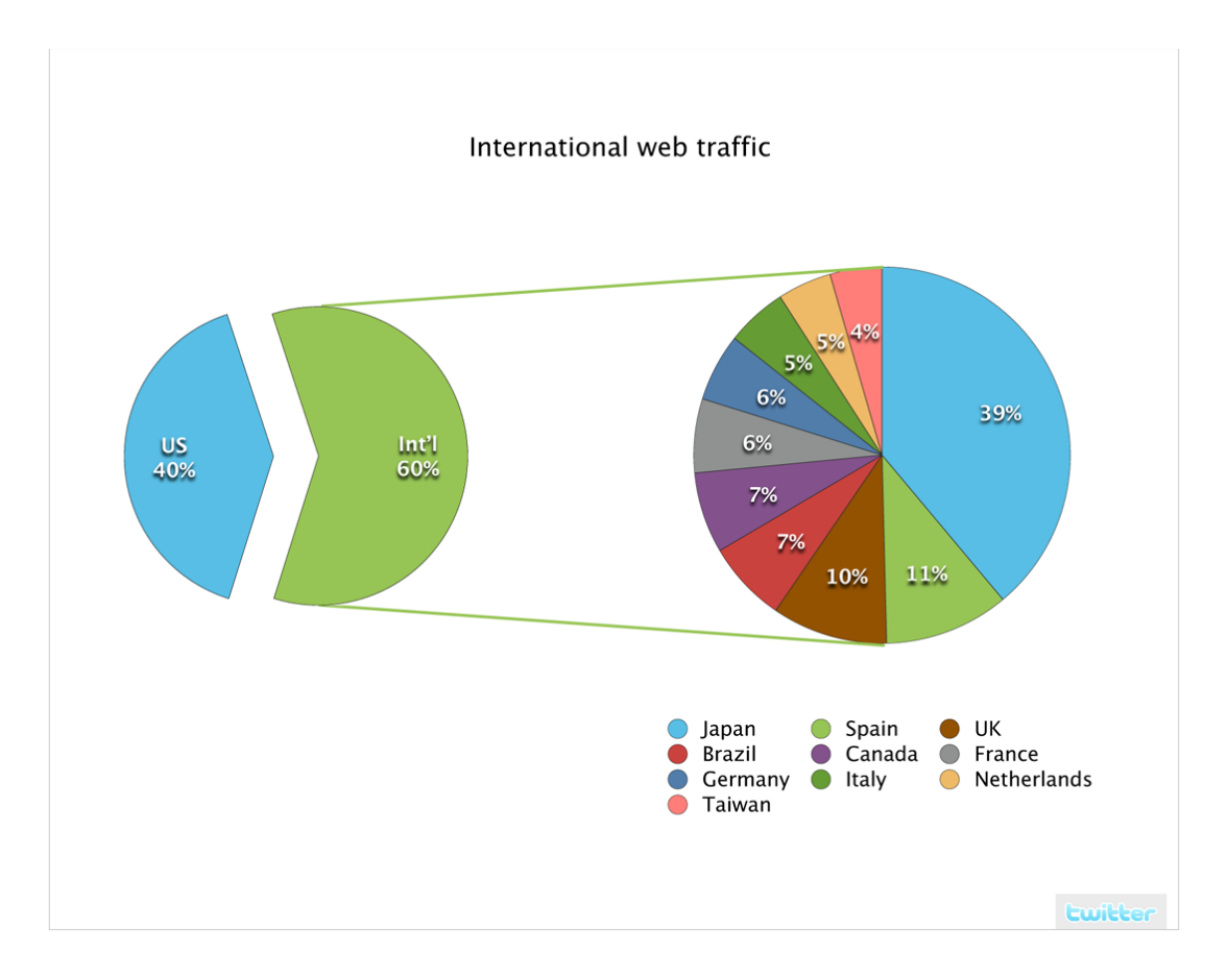

Figura 1 - Paises que mais acessam o Twitter

### **3. METODOLOGIA**

Em todo trabalho quer requer um prazo de entrega, a organização das atividades para a entrega delas é fundamental. Pois com a correria do dia-adia, organizar o tempo de trabalho ajudará muito na realização dele.

Para Mooney "a organização é a forma de toda associação humana para a realização de um fim comum. A técnica de organização pode ser descrita como a técnica de correlacionar atividades específicas ou funções em um todo coordenado". (MOONEY, 1931 APUD CHIAVENATO, 2003, P. 84).

Para o desenvolvimento de softwares há uma vantagem com relação a metodologia, sendo que, com os estudos sobre Engenharia de Software foram gerados padrões de projeto, que mostra como que a equipe de desenvolvimento deve trabalhar durante essa etapa de criação do software.

O padrão de projeto utilizado para este trabalho, foi um criado pela empresa Solid, que esteve hospedada no Hotel Tecnológico da UTFPR, *campus* Cornélio Procópio durante os anos de 2007 e de 2008, ano em que o projeto foi abandonado.

### 3.1. PROCESSO DE SOFTWARE - EPIMA

Segundo Filho, a falta de organização se reflete em uma baixa produtividade, pois sem ela há um acumulo de trabalho, adiamento de tarefas e dificuldade para tomada de decisões. Esses fatores contribuem para prejudicar a realização de tarefas sejam elas profissionais ou do seu dia-a-dia.(FILHO).

A organização nada mais é que um método de ordenação que utilizamos para resolver situações. Para a nossa realidade, a de desenvolvimento de

software foram criados os Processos de Software, que auxilia o programador a estruturar a forma de que vai ser desenvolvido um projeto.

Para Jalote um processo de software é :

"*é um conjunto de atividades, ligadas por padrões de relacionamento entre ela, pelas quais se as atividades operarem corretamente e de acordo com os padrões requeridos, o resultado desejado é produzido. O resultado desejado é um software de alta qualidade e baixo custo. Obviamente , um processo que não aumenta a produção (não suporta projetos de software grandes) ou não pode produzir software com boa qualidade não é um processo adequado.*"(JALOTE APUD MACORATTI, 2011)

Peters diz que processo de software é uma sequencia de atividades que produzem uma variedade de documentos, culminando em um programa satisfatório e executável. Essas atividades de engenharia englobam aquilo que conhecemos pro processo de software. (PETERS, 2001)

Para este projeto foi escolhido o EPIMA, um processo criado em 2006 por alunas da UTFPR – CP. Ele é utilizado em desenvolvimentos de um único programador. O processo é baseado nas fases fundamentais de um processo de software: Especificação, Projeto, Implementação e Manutenção (CHAVES Et al, 2010).

O EPIMA (Especificação, Projeto, Implementação e Manutenção), é uma proposta fundamentada em um processo de software, formado por uma série de atividades que tem como objetivo transformar os requisitos do usuário em software (CHAVES, 2006).

Na primeira etapa do processo é realizada a definição do Escopo do sistema, e como resolver os problemas identificados, essa é a Especificação na qual são executadas as seguintes atividades:

- Estudo do negócio: está atividade é realizada entrevistas com os usuários e estudos referentes à área de aplicação do software.
- Definição do escopo: esta atividade tem o objetivo a definição dos limites e restrições do sistema e a identificação dos atores que interagem com ele. Os artefatos gerados consistem em uma

descrição textual das principais funcionalidades e detalha o papel que cada ator.

 Detalhamento dos requisitos: É realizado um refinamento das funções do sistema possibilitando o detalhamento dos requisitos funcionais que o sistema deve possuir. Os artefatos gerados são as especificações dos casos de uso, os diagramas de casos de uso e do diagramas de atividades.

A fase seguinte é a fase de projeto, que tem como objetivo a definição de elementos para a implementação do sistema. Realiza-se a documentação dos objetos de aplicação e seu comportamento. As atividades dessa fase são:

- Definição dos objetos: esta atividade define quais são os objetos necessários ao sistema e as relações existentes entre eles. O artefato gerado é o diagrama de classes que define a estrutura das classes que serão utilizadas no sistema;
- Definição de comportamento: é modelado os aspectos comportamentais do sistema e a forma como ele reage aos eventos externos. Os artefatos gerados são os diagramas são os de sequência, que mostram a ordem temporal em que as mensagens são trocadas entre os objetos, e os diagramas de colaboração, que modelam como os objetos estão vinculados e quais mensagens trocam entre si;

Em reunião com o orientador ficou definido que não seria necessário a realização desses diagramas.

 Modelagem das entidades: é realizada a modelagem das entidades que são objetos persistentes no sistema e os relacionamentos existentes entre eles. O artefato gerado é o modelo entidaderelacionamento (MER), que descreve o modelo de dados do sistema.

A terceira etapa é a fase de implementação, é nela que é escrito todo o código do sistema e junto a isso são realizados testes de cada funcionalidade, com a finalidade de encontrar algum erro no código, que possa atrapalhar a utilização do software. São efetuadas as seguintes atividades.

- Codificação: esta atividade consiste na implementação dos casos de uso. O artefato gerado é o código fonte do sistema.
- Testes; essa atividades avalia cada funcionalidade do software, é realizada ao mesmo tempo em que é feita a codificação para demonstrar que cada funcionalidade está operando corretamente;
- Integração: resulta na junção das funcionalidades, gerando assim o produto de software, pronto para ser utilizado.

A última fase é a de manutenção que consiste em corrigir as falhas encontradas após a implantação e também adequar novas funcionalidades caso seja necessário.

Na Tabela 2, são mostradas as fases do EPIMA, e as atividades de casa uma.

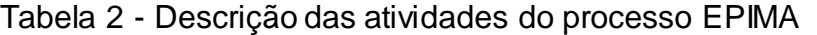

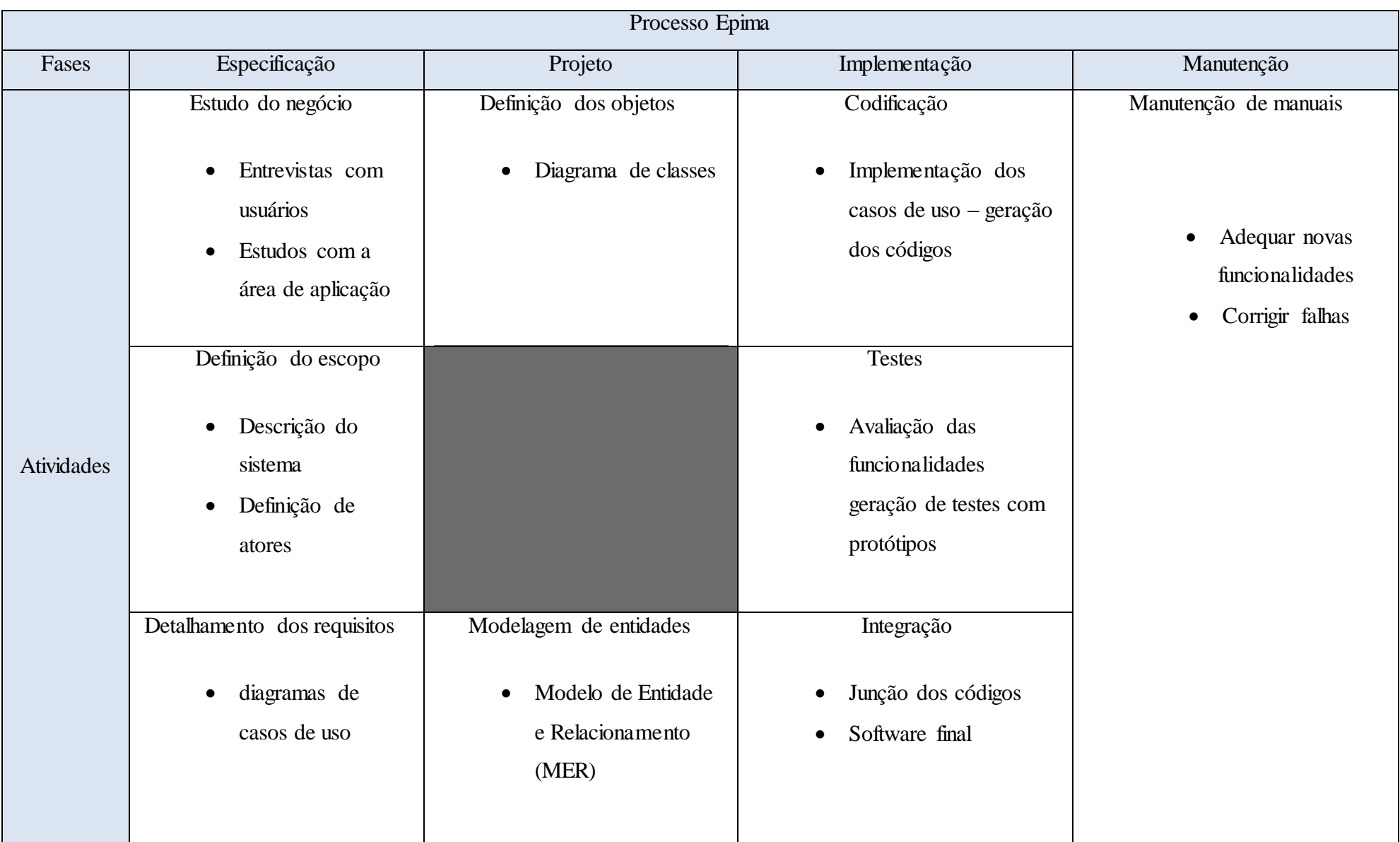

Na Figura abaixo é mostrado o modelo de processo EPIMA, onde são mostradas as fases e sua ordem de execução:

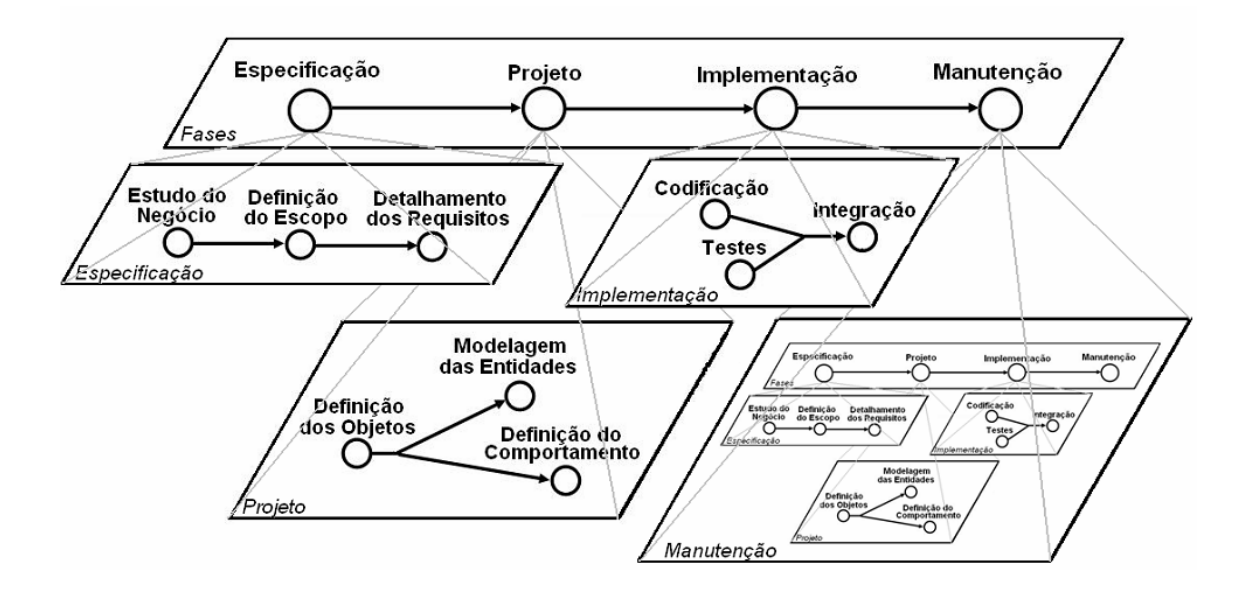

Figura 2 - Modelo de processo de software EPIMA (CHAVES, 2006)

### 3.2. DESENVOLVIMENTO

Para o desenvolvimento deste projeto, foram executadas várias atividades, referentes as fases do processo EPIMA, que são elas: Especificação, Projeto, Implementação e Manutenção.

Em cada fase foram realizadas atividades sugeridas pelo processo, algumas atividades não foram executadas, pois o processo dá essa liberdade para o desenvolvedor, de optar por quais atividades serão realizadas.

Abaixo segue o que foi desenvolvido durante a realização de cada etapa e de que forma elas foram criadas

### 3.2.1. Especificação

Nesta primeira etapa os esforços foram voltados mais para a definição dos requisitos, Revisão Bibliográfica, levantamento de requisitos e também a modelagem do sistema utilizando a UML. A medida que as tarefas foram sendo executadas eram gerados artefatos, e alguns foram disponibilizados no Apêndice B. Os artefatos gerados foram:

- Documento de Levantamento de Requisitos;
- Gerencia de riscos;
- Diagramas Caso de Uso; e
- Especificações de Caso de Uso.

No modelo de processo utilizado para este trabalho, mostra que fica sobre responsabilidade do desenvolvedor quais serão os Diagramas da UML que são utilizados e para este trabalho foram escolhidos os seguintes:

- Caso de uso;
- Diagrama de classes;

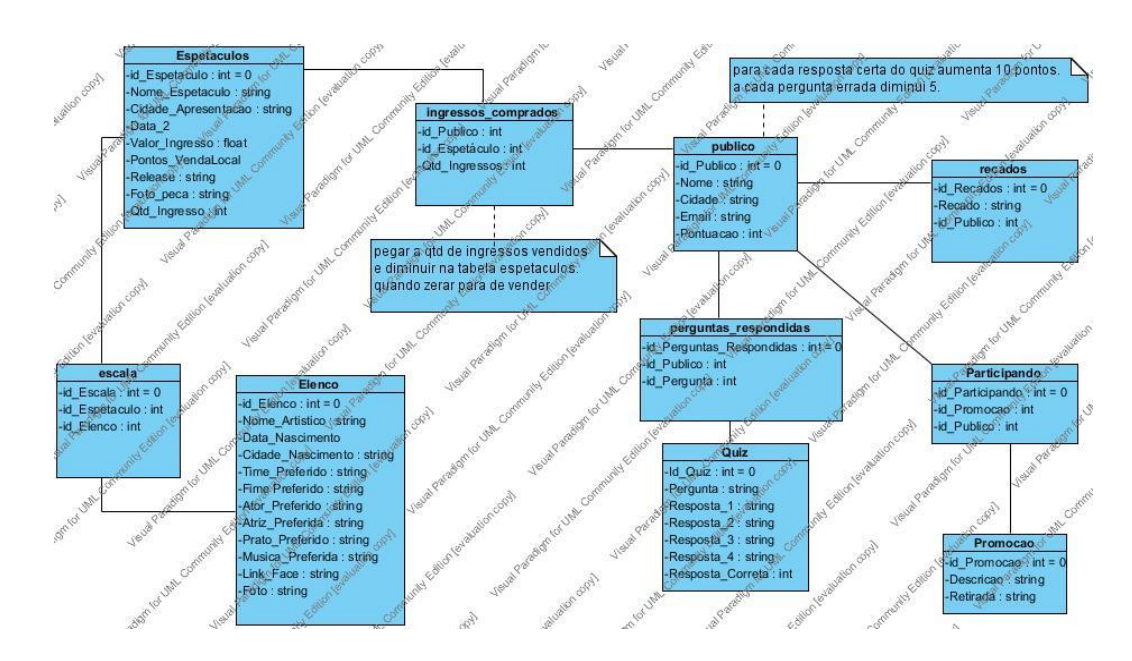

Figura 3 - Diagrama de Classes.

Entre as fases do projeto a fase de concepção pode ser considerada uma das mais complicadas, pois é nela em que as dificuldades para as modificações do sistema aumentam.

Uma das primeiras atividades realizadas foi a identificação dos riscos que poderiam vir a atrapalhar o desenvolvimento deste trabalho. Essa atividade tinha o objetivo de identificar uma prevenção ou solução para os riscos que viriam a ser identificados. Como este trabalho é uma realização acadêmica, não foram relacionados riscos referentes a custos, contudo em sistemas comerciais, há riscos que podem prejudicar a questão financeira, o que pode vir a acarretar em outros problemas como a qualidade do sistema, por exemplo.

Para a realização desta atividade, foram tomados como referência o documento de visão e escopo do projeto, que trás em seu conteúdo as funcionalidades do sistema, as restrições e o cronograma, este documento pode ser visto no apêndice A deste trabalho.

#### 3.2.2. Projeto

Durante esta etapa foi continuado o desenvolvimento dos diagramas de classe, Junto a isso também foi construído o Modelo de Entidade Relacionamento, como é definido pelo EPIMA.

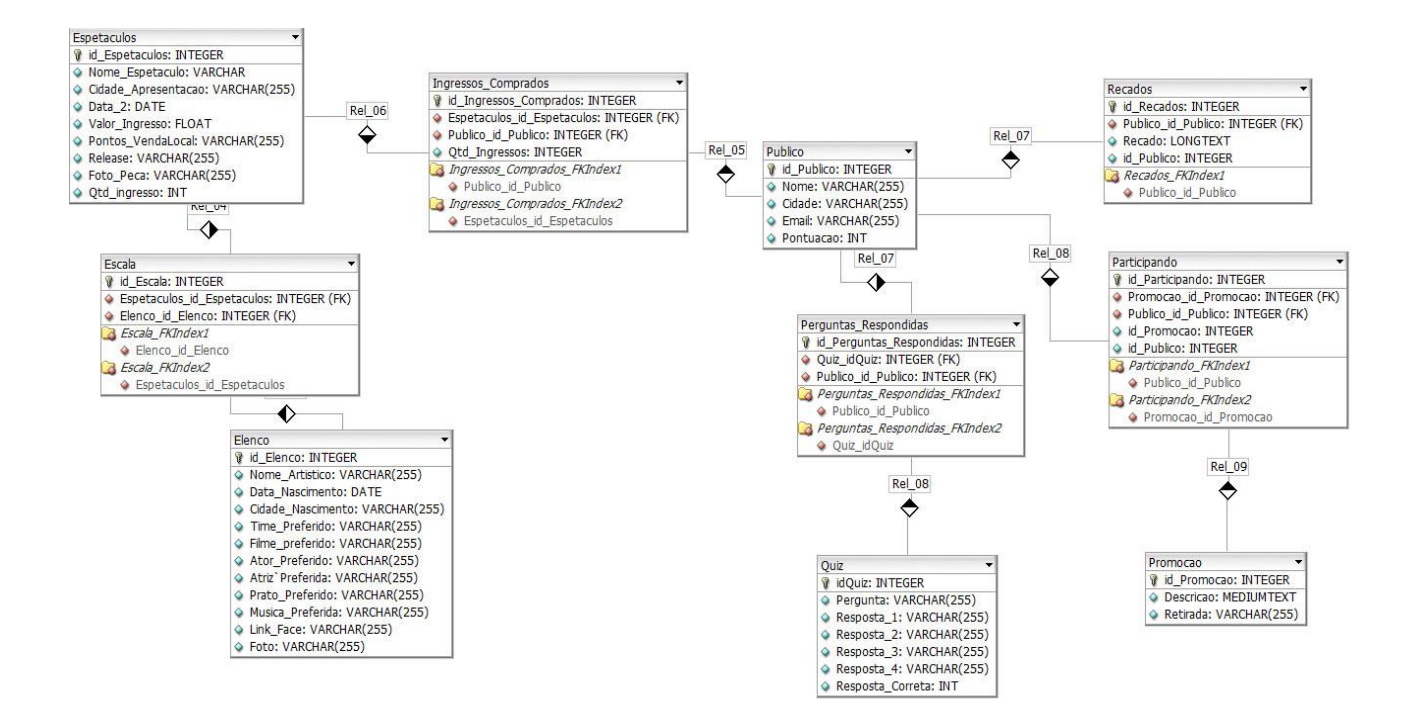

Figura 4 - Modelo Entidade Relacionamento

O Modelo de Entidade Relacionamento foi proposto por Peter Chen, tem como objetivo representar os dados do "Mundo Real" por meio da definição de conjuntos de entidades e o relacionamento desses conjuntos [BIAJIZ, 2001].

O ato de modelar os dados tem como função identificar a melhor forma de armazenamento e manutenção das informações salvas no Banco de Dados que é encontrado após uma série de análises conceituais e lógicas.

3.2.3. Implementação

Essa fase consiste em desenvolver o sistema que foi projetado, antes de começar o desenvolvimento das funcionalidades do sistema foi criada a página inicial do sistema, para se ter uma noção da disposição de cada link dentro do sistema. Primeiramente foi feito um esboço em um editor de imagens e após

isso ela foi criada em linguagem de programação e a partir daí, deu-se o inicio do desenvolvimento do sistema em si.

A divisão da implementação foi feita através da importância de cada funcionalidade para o sistema. Desta forma a primeira funcionalidade a ser desenvolvida foi a venda de ingressos on-line, pois ela é a base do sistema, junto ao seu desenvolvimento eram feitos estudos sobre as formas de pagamento, Entre depósitos, boletos ou pagamento com cartão, porém para os dois últimos havia a burocracia os bancos e com as administradoras de cartões de créditos.

A solução para essa questão foi a utilização do PagSeguro, sendo assim, foi incorporada ao site um aplicativo que redireciona o usuário para a página de pagamento. E junto a essa funcionalidade foi desenvolvida também a Gerência de Depósitos, pois ela é uma complementação da venda de ingressos.

Para essa gerência foi desenvolvida uma página em que o usuário preenche o formulário com os dados do depósito e é enviado diretamente para a conta de e-mail da Cia. De Teatro Bolete e após a confirmação desses dados o usuário poderá imprimir o ticket para a retirada do ingresso na portaria do teatro.

Seguindo o critério da ordem de desenvolvimento, que foi feito em comum acordo com o professor orientador, as funcionalidade seguintes foram desenvolvidas de forma que já dessem um certo conteúdo para o sistema, pois a principal funcionalidade já havia sido desenvolvida, e o sistema já poderia ser utilizado, e para o usuário ter mais opções de navegação no site foi desenvolvido a Gerencia de Elenco e a Agenda, com isso o usuário que entrasse no sistema para a compra do ingresso, já poderia conhecer os atores e também saber quais e quando seriam os próximos espetáculos.

A funcionalidade Gerenciamento de Multimídia seria uma das ultimas funcionalidades a serem desenvolvidas, porém ela foi adiantada para o inicio do desenvolvimento por dois motivos, o primeiro é que o desenvolvimento não envolvia muita complexidade e a outra que o conteúdo é agradável para o fã, e

como o fã é o principal interesse da Companhia, foi decidido então desenvolver esta funcionalidade antes.

A primeira etapa de desenvolvimento dessas funcionalidades foi a criação da parte do usuário, ou seja, a pesquisa e a visualização dos perfis dos atores ou das apresentações agendadas, haja visto que essas informações poderia ser inseridas diretamente no banco de dados, Logo após o fim desta etapa do desenvolvimento começou a ser desenvolvida a parte administrativa dessas funcionalidades e assim foi criada as páginas para a inserção e alteração de atores e espetáculos, que só poder ser acessada pelo administrador do sistema.

A partir disso foram sendo desenvolvidas funções para ir gerando conteúdo para o sistema, sempre tendo como prioridade a versão do usuário. As funcionalidades seguintes a serem desenvolvidas foram as Gerencias de fotos e a gerencia de vídeos.

Antes de começar o desenvolvimento dessas funções, foi estudado um conteúdo de javascript, pois seria utilizado para a transição de uma foto por outra. As informações tanto para a gerencia de fotos quanto para a de vídeos eram as mesmas, nome do espetáculo, data de apresentação, local e para cada foto ou vídeo é possível o usuário cadastrado fazer comentário. Após a conclusão foram escolhidas algumas fotos dos principais espetáculos já apresentados pela companhia para serem inseridos diretamente via Banco de Dados, o restante foi inserido quando a área de cadastro de fotos e vídeos foi concluída, junto a isso também foi desenvolvida a exclusão de fotos, caso seja da vontade do administrador retirar alguma foto que esteja no sistema.

Conforme as funcionalidades iam sendo concluídas, foram sendo adicionadas ao sistema, para que já pudesse mensurar a qualidade de conteúdo e disposição das funcionalidades dentro do sistema.

A próxima funcionalidade a ser desenvolvida, foi o gerenciamento dos recados, essa funcionalidade irá funcionar como um feedback de cada apresentação, pois os usuários cadastrados poderão fazer observações sobre a peças, sobre a atuação dos atores. Para essa funcionalidade também foi

utilizado o JavaScript. Os recados ficaram localizados na página inicial do site, e foi definido que serão apenas mostrados os últimos 5 recados, por isso foi colocado uma barra de rolagem para ir descendo dentro do campo de recados para ir visualizando, caso o usuário desejar visualizar todos os recados, ele deverá clicar no link "Ver todos os recados", então ele será redirecionado para uma nova janela e assim poderá ler todos os recados já postados.

Continuando o desenvolvimento das gerências, a próxima etapa foi a construção da página dos produtos, o personagem Bolete vem cada vez mais sendo reconhecido em nossa cidade, e é importante que os produtos que levam a sua marca sejam expostos para os fãs que desejam obter algo que lembre a "Majestade da Alegria".

Na página foram disponibilizadas camisetas, bonés, aventais, toucas, relógios, lembrancinhas de aniversário. Os produtos foram inseridos apenas para visualização, o usuário não poderá compra-lo por meio do sistema, por esse motivo junto com a imagem de cada produto tem uma descrição dele, o endereço da loja que o vende, e o contato da loja como telefone e e-mail, e também o valor do produto.

A última gerencia a ser desenvolvida foi a de promoções, primeiramente. Foi desenvolvida a parte do cadastro do usuário na promoção, em seguida foi escrita a visualização das promoções já com o link para o cadastro nelas e por ultimo foi feito a forma de sorteio e a exibição dos ganhadores. O sorteio será feito de forma randômica. Após o sorteio o sistema fará uma verificação, para ter a certeza que o mesmo usuário não foi sorteado mais de uma vez no sorteio. Caso ele encontre dois usuários iguais, ele fará apenas o sorteio da quantidade encontrada.

A penúltima funcionalidade a ser desenvolvida foi a transmissão de vídeo on-line, um dos riscos encontrados durante a fase de identificação de riscos, é durante esse período a Companhia de Teatro Bolete não conseguisse ter seu programa de rádio, e tudo caminhava para isso, porém depois de uma reunião com a rádio educadora em março de 2011 estava criado o programa "Rádio Bolete".

Durante o período de desenvolvimento deste trabalho encerramos o programa para poder viajar com nossos espetáculos porém essa ferramenta poderá ser utilizada para entradas ao vivo, ou até mesmo realizar programas através do site mostrando um pouco de cada cidade em que passamos apresentando.

Na página foi inserida um código para a transmissão da TwitCan através do site. Para realizar a Twitcan pode ser com uma webcam integrada no notebook ou também por uma Webcam ou Câmera conectada no computador.

Devido a falta de tempo para ser entregue o trabalho de conclusão a funcionalidade "amigos do bolete" teve que ser adiada, se tornando um trabalho futuro para ser adicionado em breve no sistema. Depois de incluída no site ela irá funcionar da seguinte forma:

Quando o usuário se cadastrar no sistema ele irá inserir todas as suas informações e foto, porém ainda não será mostrado no site, aguardando a aprovação do administrador. O "amigos do Bolete" nada mais é que a visualização da foto e nome do usuário.

A exibição da foto do usuário depende da autorização dele, quando ele fizer o cadastro no site, terá uma opção para liberar ou não a imagem dele.

Paralelamente ao desenvolvimento do software eram realizados testes para verificar a consistência das funcionalidades implementadas. E depois do ultimo teste realizado pôde-se avançar para a próxima fase.

#### 3.2.4. Manutenção

Segundo Chaves Et al, essa fase consiste em um ciclo interativo que passa por todas as outras fases, tem como objetivo adequar novas funcionalidades e/ ou corrigir falhas encontradas após a implantação do sistema. Essa fase propõe a construção de um manual de utilização para o usuário, pensando nisso foi desenvolvido uma página com o mapa do site e

com uma explicação de cada funcionalidade e de que forma o usuário deve interagir com ela.

Durante a revisão feita foram encontradas poucas falhas de sistema, sendo a maioria no conteúdo do site, que foram reescritas e assim resolvidas. A maioria das falhas de desenvolvimento foram encontradas e solucionadas durantes o processo da etapa de construção.

Nesta etapa também houve uma revisão nos diagramas, para conferir se o que havia sido projetado tinha sido colocado em prática. Foram adaptados apenas alguns atributos que estavam faltando ou sobrando no diagrama de classes. No diagrama de sequencias foram arrumadas algumas mensagens que o sistema envia para o usuário.

#### 3.2.5. Testes

Devido ao curto espaço de tempo para a conclusão do trabalho a fase de testes será realizada após a apresentação, pois no atual momento o software não se encontra finalizado para realizar as operações de teste.

### **4. TECNOLOGIAS UTILIZADAS**

Nesta Seção serão mostradas todas as tecnologias que foram utilizadas para o desenvolvimento deste trabalho, fazendo uma explanação sobre as ferramentas usadas para modelagem dos dados e também para o desenvolvimento do sistema.

No projeto inicial do trabalho foram apresentadas as seguintes ferramentas:

- MICROSOFT VISUAL STUDIO 2010
- PLATAFORMA .NET
- Microsoft C# .NET
- ASP.NET
- SQL SERVER 2008
- $\bullet$  UML

Entre a proposta e o real desenvolvimento deste projeto novas tecnologias foram surgindo e por conta de outras tarefas profissionais o contato com esses itens foram ficando cada vez mais distantes. Por isso foi feito uma alteração nas tecnologias utilizadas, pois eram necessárias tecnologias de fácil aprendizado e com uma produtividade alta pelo tempo disponível para a conclusão do trabalho. A única tecnologia que se manteve foi a UML para o desenvolvimento de diagramas do projeto. Sendo assim foram escolhidas as seguintes:

- $\bullet$  PHP
- MySql
- JavaScript
- **JQuery**
- **NetBeans**
- HTML
- CSS

### 4.1. TECNOLOGIAS DE DESENVOLVIMENTO

### 4.1.1. PHP

Ratschiller diz que muitos acreditam que o PHP seja uma linguagem de programação, o que não está totalmente errado, mas também não é uma verdade, ele é uma miscelânea de linguagens diferentes e a sintaxe utilizada é uma grande conhecida dos programadores através da linguagem C, porém ele tem uma grande diferença que é ser interpretado. O PHP mistura abordagens conceituais diferentes em uma forma inovadora e única.

Welling ao contrário de Ratschiller, afirma que o PHP é uma linguagem, e apresenta-o como uma criadora de scripts que foi criada especificamente para a Web.

```
\mathbf{1}<?php
\overline{2}include_once "ContaCorrente.php";
         include_once "ContaEspecial.php";
\overline{3}\overline{4}\text{Sconta} = \text{new ContaCorrente} (1000.0);\overline{\mathbf{5}}echo ("Saldo inicial: {$conta->saldo}<BR>");
\boldsymbol{6}\overline{7}$conta->saque (1400.0);echo ("Novo saldo: {$conta->saldo}<BR>");
8
\mathbf{Q}10
11
         $contaesp = new ContaEspecial (1000.0, 500.0);
              echo ("Saldo inicial: {$contaesp->saldo}<BR>");
12
         $contaesp->saque (1400.0);
13
              echo ("Novo saldo: {$contaesp->saldo}<BR>");
14
15 \mid ?>
```
Figura 5 - Código em PHP.

O código PHP pode ser inserido na página HTML e a cada vez que essa página for visitada esse código será interpretado no servidor da Web e depois disso irá gerar um código HTML ou um outro tipo de saída que será visualizado pelo visitante. .(WELLING, 2001)

Criada em 1994 por Rasmus Lerdorf, ela foi adotada por várias outras pessoas e até chegar ao produto que conhecemos hoje ela passou por 3 atualizações. Segundo o site da PHP atualmente mais de 100 milhões de domínios utilizam essa tecnologia

O PHP é um produto Open Source, tem o código aberto e é possível utilizar, alterar e redistribui-lo sem taxa alguma. Atualmente se encontra na versão 5.5.1. porém neste trabalho será utilizado o PHP 4, que era o que estava sendo utilizado na época das aulas.

### 4.1.2. MySQL

É um tradicional Sistema Gerenciador de Banco de Dados relacional, sua principal qualidade é de ter capacidade para grande quantidade de informações e realizar as operações com rapidez. As principais funções de um SGBD é poder armazenar, pesquisar, classificar e recuperar dados de forma

eficiente. O MySQL realiza o controle de acesso as informações de modo que possa garantir que vário usuários consigam trabalhar com os mesmos dados de forma simultânea.(WELLING, 2000)

A linguagem utilizada é a padrão de banco de dados mundial, a SQL – *Structured Query Language*. O MySQL também é uma ferramenta Open Source e por combinar tão bem com o PHP foi escolhida para esse trabalho.

### 4.1.3. HTML

O HTML sigla para Hyper Text Markup Language é uma linguagem utilizada para o desenvolvimento de páginas web, permite formatar textos, incluir imagens, criar links, formulários, tabelas, e etc. para abrir uma página HTML basta salvar o código em um arquivo texto e abrir em qualquer navegador.

### 4.1.4. JavaScript

A primeira coisa que vem na cabeça quando ouvimos algo sobre JavaScript e fazer uma ligação diretamente com a Linguagem Java, e um não deve ser confundido com o outro.

O JavaScript é uma linguagem de script que fica alocado dentro de um programa HTML, não é possível criar um programa JavaScript e executa-lo sem um browser.

É uma linguagem interpretada, o código fonte sempre que é executado realiza uma tradução para uma linguagem que o computador entenda. Ele é baseado em objetos, o que significa que o programador pode utilizar-se de objetos predefinidos ou então criar objetos para satisfazer suas necessidades.(RAMALHO,1999).

Outra tecnologia envolvida no desenvolvimento e que tem relação com o JavaScript é a jQuery. Ela é uma biblioteca que tem como objetivo tornar mais fácil a utilização do JavaScript nos projetos, pois ela possui algumas tarefas que para serem desenvolvidas precisariam de varias linhas de código e utilizando esta biblioteca podemos realizar as mesmas tarefas com apenas uma linha, facilitando assim o uso do JavaScript e também auxiliando na produtividade do desenvolvedor. Ela ainda simplifica a utilização de outras tecnologias junto ao JavaScript, podemos citar as chamadas AJAX e também a manipulação DOM. (W3SCHOOLS.COM)

#### 4.1.5. NetBeans IDE

É uma ferramenta que nos fornece uma forma rápida e pratica de desenvolvimento de aplicações móveis e web, podendo ser utilizado com varias linguagens, entre elas: Java, PHP, C/C++ e diversas outras.

#### 4.1.6. UML

Segundo Booch, uma empresa de software bem-sucedida é aquela que fornece software de qualidade e capaz de atende às necesidades dos respectivos usuários. Uma empresa que consiga desenvolver esse software de maneira previsivel e em determinado período com a utilização eficiente e eficaz de recursos, será uma empresa com um negócio viável (BOOCH et al).

Para alcançar um bom resultado no projeto de softwares não podemos pensar unicamente na aplicação em si, devemos da mesma forma se preocupar com os passos que antecedem e que ocorrem ao mesmo tempo do desenvolvimento. Obviamente que o produto final é o mais importante de todo o projeto, mas não quer dizer que o restante seja irrelevante, pelo contrario, é de suma importância para o sucesso do desenvolvimento.

O desenvolvimento de um software pode ser comparado à uma construção de um prédio, pois da mesma forma que para construir é preciso de uma planta, para desenvolver precisamos definir sua arquitetura.Possuir uma representação visual, antes de começar a implementação é extremamente importante, de forma que, é ela que vai mostrar para o programador o rumo que ele deve tomar, quais etapas devem ser feitas e qual a sequencia delas.

Essa atividade é chamada de modelar o sistema, o modelo é uma forma simplificada da realidade, podem abranger planos detalhados ou ter um plano mais geral. Com a modelagem do software podemos alcançar quatro objetivos, são eles:

- 1. Os modelos ajudam a visualizar o sistema como ele é ou como desejamos que seja.
- 2. Os modelos permitem especificar a estrutura ou o comportamento de um sistema.
- 3. Os modelos proporcionam um guia para a construção do sistema.
- 4. Os modelos documentam as decisões tomadas.

Por essa necessidade foi criada a UML (Unified Modeling Language), uma linguagem-padrão para a criação da estrutura de projetos de software, podendo ser empregada para a visualização, especificação, construção e a documentação de artefatos durante o desenvolvimento de um projeto (BOOCH et al)."

Ela é uma linguagem visual aplicada a modelagem de sistemas computacionais, através do paradigma de Orientação a Objetos. Com o passar dos anos, a utlização dessa linguagem vem crescendo cada vez mais sendo inclusive adotada pela indústria de Engenharia de Software (GUEDES,2004).

A UML é uma junção de três metodologias, que foram unidas através de seus criados, que ficaram conhecidos como os "Três Amigos", Booch, Rumbaugh e Jacobson. A tabela 3 mostra os criadores e quais as metodologias desenvolvidas por eles.

Até o meio da década de 90, essas eram as principais metodologia de modelagem de sistemas. A Rational Software foi quem incentivou e financiou a criação da UML. A primeira etapa contou apenas com Booch e Jacobson, o resultado dela foi o lançamento do Método Unificado, no fim de 1995. Após isso a Rational incorporou Rumbaugh a equipe e junto a ele seu método o que resultou na primeira versão da UML, em 1996.

Tabela 3 - Os Criadores da UML e suas metodologias

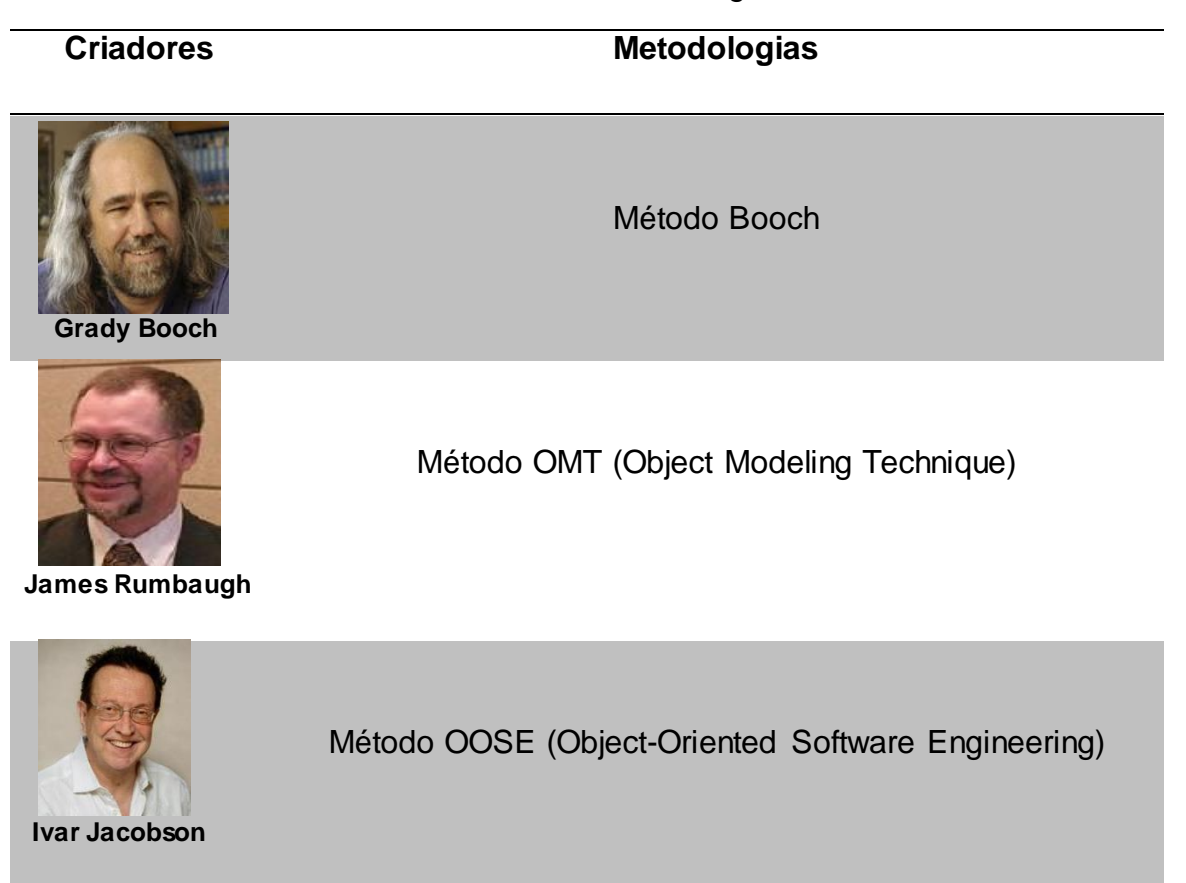

FONTE: GUEDES, 2004

#### 4.2. TECNOLOGIAS APLICADAS

#### 4.2.1. Vendas on-line

Estamos nos anos iniciais de um tempo que chamo de "década digital" uma era em que computadores deixarão de ser meramente úteis para se tornar uma parte significativa e indispensável de nossa vida diária. Disse Bill Gates, um dos principais icones da informática.

Quando o computador foi criado sua finalidade era a de fazer contas simples com as operações básicas, com o passar dos tempos e com a evolução da tecnologia, serviços foram sendo agregados a ele e hoje fazem parte do nosso dia- a – dia. Ferramentas de texto, desenho, foram sendo criadas tecnologias para o maior armazenamento de arquivos, tecnologias que fizessem o computador realizar suas funções mais rapidamente. Porém o maior serviço agregado, foi a internet que através dela foi possivel a criação de muitos outros serviços como: segurança de dados salvos em lugares distintos, facilidade na comunicação, e mais recentemente a explosão das redes sociais e do e-commerce.

Para o SEBRAE, comércio eletrônico é considerada a automação das transações comerciais pela utilização das tecnologias de informática e telecomunicações. E segundo a instituição, a busca de produtos por meio eletrônico hoje, é a segunda atividade mais utilizada pelos usuários da internet, perdendo apenas para o correio eletrônico.

A venda de produtos on-line vem em uma crescente, e com isso se consolidando no mercado. Em 2007, segundo a empresa e-bit a compra pela internet teve um aumento de 35,7% comparado ao ano anterior, o que resultou em um faturamento de 6,3 bilhões no ano, 43% a mais que 2006(E-BIT, 2011). O site G1.com baseado em um estudo do centro de estudos Forrester Research, informa que as vendas on-line nos EUA podem chegar a um montante de US\$ 249 bilhões em 2014.

Tendo em base esse crescimento das vendas on-line, muitas empresas estão entrando nesse ramo, segundo uma pesquisa realizada em janeiro de 2010 pela Associação Comercial de São Paulo (ACSP), 30% das empresas entrevistadas compram ou vendem pela internet. O gráfico abaixo mostra o resultada da pesquisa divulgada em Abril do mesmo ano.

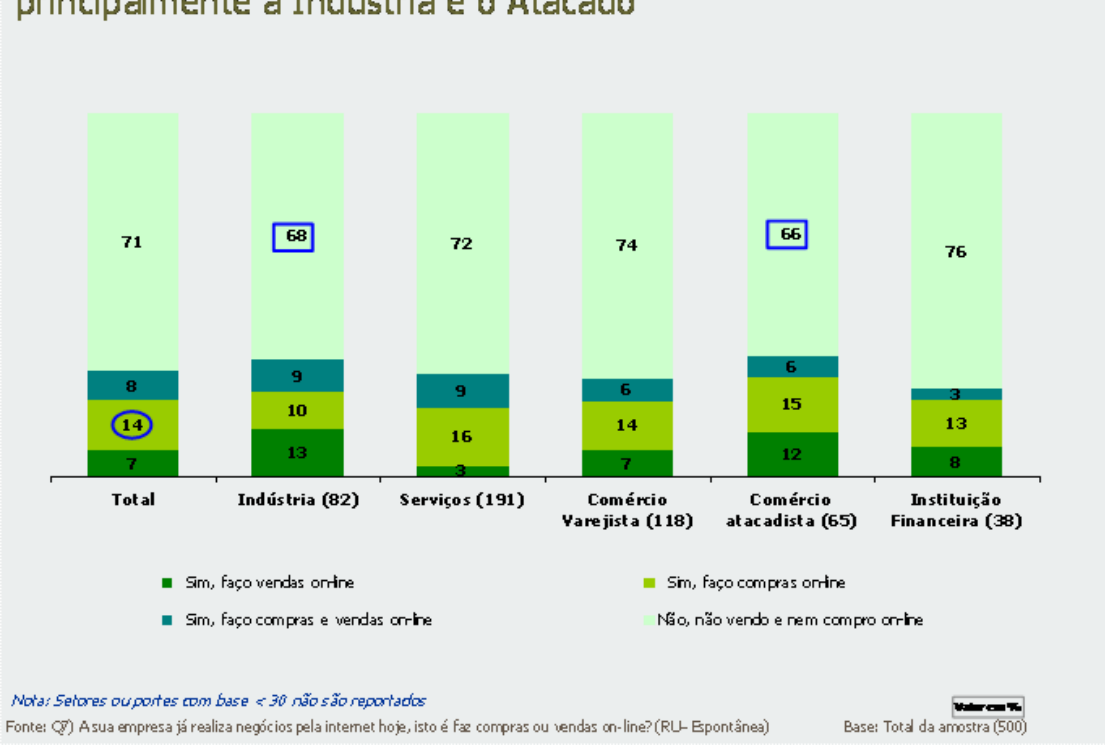

Quase 30% das empresas já compra ou vende pela Internet, principalmente a Indústria e o Atacado

Figura 6 - Crescimento das venda on-line

Dentre os setores entrevistados se destacam a Indústria e o comércio atacadista com 13% e 12% respectivamente, como lideres dos que mais vendem pela internet. Entre os que mais compram se destaca os Serviços com 16% e em segundo lugar está também o comércio varejista com 15%.

#### 4.2.2. Transmissão de vídeo on-line

Como já foi dito anteriormente, durante o passar dos anos foram sendo agregados serviços à internet, nos últimos anos um serviço que vem sendo muito acessado são as TV's on-line. A criação desse serviço foi possível através do desenvolvimento de um código para transmissão de vídeo em tempo real, e com isso começaram as transmissões de jogos de futebol, novelas, programas televisivos e vários outros tipos de vídeos.

Esse serviço de transmissão de vídeo leva o nome de "Live streaming", o Streaming divide o arquivo multimídia em vários pacotes, e conforme o usuário vai baixando esses pacotes ele já pode ir assistindo, caso contrario o internauta teria que baixar todo o vídeo, e só depois poderia assisti-lo.

Para realizar uma transmissão, o primeiro passo é conectar o computador da pessoa que deseja transmitir o vídeo em um servidor, e depois de conectado começar a mandar o arquivo para o mesmo. Para assistir esse mesmo vídeo o usuário precisa acessar a página em que se encontra, a partir daí vai começar o download dos pacotes, e será criado um buffer no qual serão salvos os pacotes recebidos pelo computador.

Depois de uma certa quantidade baixada, começa a execução do vídeo e junto com ela continua o download, caso venha a ter uma diminuição da velocidade da conexão, é utilizado a informação que ja existe no buffer e assim não interferindo na transmissão do vídeo, isso se durar pouco tempo esse decréscimo de velocidade. Se acontecer de demorar pra voltar uma qualidade boa de conexão o buffer se esvazia e corta a transmissão, até que fosse restabelecida a conexão (CRIARWEB.COM).

No site IDG Now! Da UOL, a repórter Lygia de Luca, mostra aos internautas os serviços de transmissão de vídeo on-line mais conhecidos (LUCA, 2010). Segue abaixo a tabela com os serviços e algumas observações sobre eles.

Tabela 4- transmissão de vídeo on-line mais conhecidos

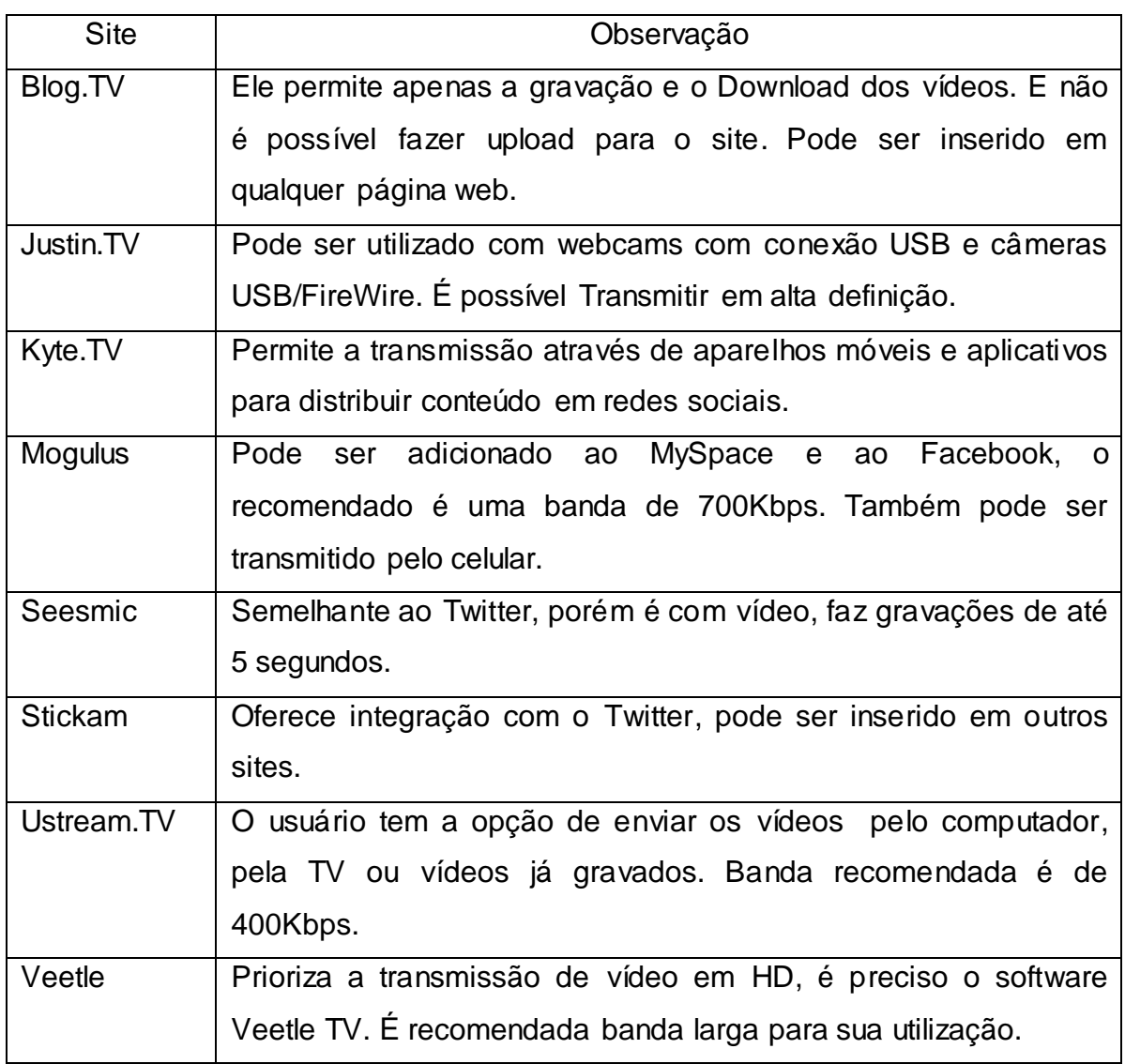

FONTE: IDG Now!

# **5. CONSIDERAÇÕES FINAIS**

#### 5.1. TRABALHOS FUTUROS

A Companhia de Teatro Bolete vem numa crescente continua, e o site deverá acompanhar esse crescimento, e aos poucos ir agregando serviços a ele. A princípio o objetivo do site é informar e entreter o público do Teatro Bolete, mas a intenção é que ele se torne comercial e possa vender ingressos para espetáculos de outras companhias ou qualquer outro evento que precise deste serviço.

Como já foi dito, na sessão dos produtos o usuário poderá apenas visualiza-lo, o objetivo é que em breve esta funcionalidade se torne um ecommerce e que os fãs do Teatro Bolete possa comprar o produto onde quer que ele esteja. Tendo em vista que a Companhia tem um plano de desenvolvimento para a Brasil.

No ano de 2011 a companhia entrou em outros ramos de atuação, por esse motivo deverão ser adicionadas no site páginas para cada uma delas. Uma sessão será destinada ao programa "Rádio Bolete", informando ao "internauta ouvinte" sobre o que irá acontecer nos próximos programas, colunas dos personagens do programa, além de mais funcionalidades que com o tempo serão estudadas.

E também deverá ser adicionada uma funcionalidade para a recreação infantil, o elenco do Teatro Bolete vem sendo responsável por alegrar muitas festas de aniversário, levando a alegria e a fantasia do mundo do teatro para quem desejar e para que nossos clientes fiquem melhor informados sobres os serviços prestados para fazer a alegria das crianças.

Junto a essas funcionalidades, a parte gráfica do site deverá ir sendo melhorada, pois um site que tem como um dos objetivos entreter e muitos de nos acessos virá de crianças o sistema deverá conter um design que prenda atenção do usuário, com cores e movimentos, para isso será necessário alguém especializado no assunto para fazer esse upgrade do layout do sistema.

### 5.2. DIFICULDADES ENCONTRADAS

Desenvolver um trabalho de conclusão de curso não é das tarefas mais fáceis, várias dificuldades são encontradas pelo caminho algumas são fáceis de administrar e de superar, contudo algumas vêm pra atrapalhar realmente, e para supera-las haja dedicação e força de vontade.

A primeira e talvez mais curiosa, o fato de não gostar de informática, essa foi uma dificuldade encontrada desde o principio do curso e que com o passar do tempo foi se "agravando". Ter que estudar ou trabalhar em algo que não seja o que realmente goste é muito ruim. Com a conclusão deste trabalho, creio que seja meu ultimo trabalho com a informática, só não posso dizer que nunca irei trabalhar na área por que não sei como será o futuro.

Como não atuo nessa profissão, não tenho a experiência de programar ou realizar a analise do sistema, e no inicio do trabalho surgiu as confusões com a programação, de como organizar o código, os detalhes da linguagem, por esse motivo junto com a programação a leitura sobre os temas ajudavam a prosseguir com o desenvolvimento.

E o principal, a falta de tempo para a dedicação exclusiva para esse trabalho. Durante o ano de 2010, atuei como professor da rede estadual, parte do dia utilizava para preparação de aulas, correção de trabalhos e provas, e mais as aulas no período da noite.

Junto a isso havia também o trabalho com o teatro, ensaios, divulgação, decorar textos, administração que ocupava o restante dos horários, e a maioria dos finais de semana também havia a necessidade de trabalhar com o teatro, nesse período a escrita do trabalho de conclusão de curso esteve parcialmente parada.

# **6. REFERENCIAS**

ALVAREZ ,Miguel Angel**. O que é streaming. Disponivel em <** 

[http://www.criarweb.com/artigos/214.php>](http://www.criarweb.com/artigos/214.php) Acesso em: 05 maio 2011

BIAJIZ, Mauro. **Banco de Dados – Departamento de computação da Univsersidade Federal de São Carlos** – UFSCAR. 2001.

CHAVES, Ana Paula; FERRANTI Jocimara Segantini; LEAL, Gislaine Camila L; POZZA, Rogério Santos. **EPIMA: uma abordagem para desenvolvimento de sistemas acadêmicos**. 2010.

CHAVES, Ana Paula; FERRANTI Jocimara Segantini; POZZA, Rogério Santos. **EPIMA:um modelo de processo para pequenos sistemas**. Cornélio Procópio, 2006. Trabalho Acadêmico. Universidade Tecnológica Federal do Paraná – UTFPR.

CHIAVENATO, Idalberto. **Teoria Geral da Administração**. Rio de Janeiro: Elsevier, 2003.

COLETO, Daniela Cristina. A Importância da arte para a formação da criança. Capivari. 2009.

FILHO ,Carlos Alberto Legal. **ORGANIZAÇÃO PESSOAL COMO FATOR DE PRODUTIVIDADE.** Disponivel em: http://www.guiarh.com.br/y60.htm último acesso em: 01/maio/2011

GUEDES, Gilleanes T. A. **UML 2: Uma Abordagem Pratica**. São Paulo: Novatec Editora, 2009.

HADDAD, Renato Ibrahim. **ASP .NET para desenvolvedores ASP: Como migrar aplicações Asp para o ASP .NET**. São Paulo: Érica, 2002.

INFO EXAME. **1001 Frases**. Disponível em: <http://info.abril.com.br/aberto/especiais/1001frases-computador.shl> Acesso em: 03 maio 2011

LUCA, Lygia de. **Conheça 8 serviços de transmissão ao vivo de vídeos pela internet.** Disponível em:

[<http://idgnow.uol.com.br/internet/2009/02/19/conheca-8-servicos-de](http://idgnow.uol.com.br/internet/2009/02/19/conheca-8-servicos-de-transmissao-ao-vivo-de-videos-pela-internet/)[transmissao-ao-vivo-de-videos-pela-internet/>](http://idgnow.uol.com.br/internet/2009/02/19/conheca-8-servicos-de-transmissao-ao-vivo-de-videos-pela-internet/) Acesso em: 06 abr 2011.

MACORATTI.COM, **O Processo de Sostware**. Disponivel em> <http://www.macoratti.net/proc\_sw1.htm> Acesso em: 03 maio 2011.

PAGSEGURO. **Sobre o PagSeguro.** Disponível em:

[<https://pagseguro.uol.com.br/sobre\\_o\\_pagseguro.jhtml>](https://pagseguro.uol.com.br/sobre_o_pagseguro.jhtml) Acesso em: 05 maio 2011.> Disponivel em:

http://www.insidesqlserver.com/companion/History%20of%20SQL%20Server.p df > acesso em: 28 março 2001.

PHP.NET, **My PHP.net.** Disponível em: <http://www.php.net/my.php> Acesso em: 08 Agosto 2013.

RAMALHO, José Antônio A.; **HTML Dinâmico**. São Paulo, Berkeley Brasil, 1999.

RATSCHILLER, Tobias; GERKEN, Till; **Desenvolvendo aplicações na Web** 

**com PHP 4.0**. Rio de Janeiro, Editora Ciência Moderna, 2000.

R7.COM. **Acesso ao Twitter pelo celular cresce 62% em cinco meses.**  Disponível em: < [http://noticias.r7.com/tecnologia-e-ciencia/noticias/acesso-ao](http://noticias.r7.com/tecnologia-e-ciencia/noticias/acesso-ao-twitter-pelo-celular-cresce-62-em-cinco-meses-20100903.html)[twitter-pelo-celular-cresce-62-em-cinco-meses-20100903.html](http://noticias.r7.com/tecnologia-e-ciencia/noticias/acesso-ao-twitter-pelo-celular-cresce-62-em-cinco-meses-20100903.html) > Acesso em: 05 maio 2011.

SEBRAE. **O que é comércio eletrônico?**. Disponível em: < [http://www.sebrae](http://www.sebrae-sc.com.br/faq/default.asp?vcdtexto=4509)[sc.com.br/faq/default.asp?vcdtexto=4509](http://www.sebrae-sc.com.br/faq/default.asp?vcdtexto=4509) > Acesso em: 03 maio 2011

TWITTER. **Twitter Web Traffic Around the World**. Disponível em: [<http://blog.twitter.com/2008/02/twitter-web-traffic-around-world.html>](http://blog.twitter.com/2008/02/twitter-web-traffic-around-world.html) Acesso em: 03 maio 2011

WELLING,Luke; THOMSOM, Laura; **PHP e MySQL: Desenvolvimento Web**. Rio de Janeiro: Campus, 2001.

W3SCHOOLS.com. **jQuery Introdução**. Disponível em: [http://www.w3schools.com/jquery/jquery\\_intro.asp](http://www.w3schools.com/jquery/jquery_intro.asp) Acesso em: 08/08/2013 **APENDICE A - GERENCIAMENTO DE RISCOS**

Um bom planejamento não é o único requisito para o sucesso de um projeto, mas é de fundamental importância para tal. É necessário que se identifique todas as incertezas, como elas serão monitoradas e quais as medidas a serem tomadas caso esses riscos venham a se realizar.

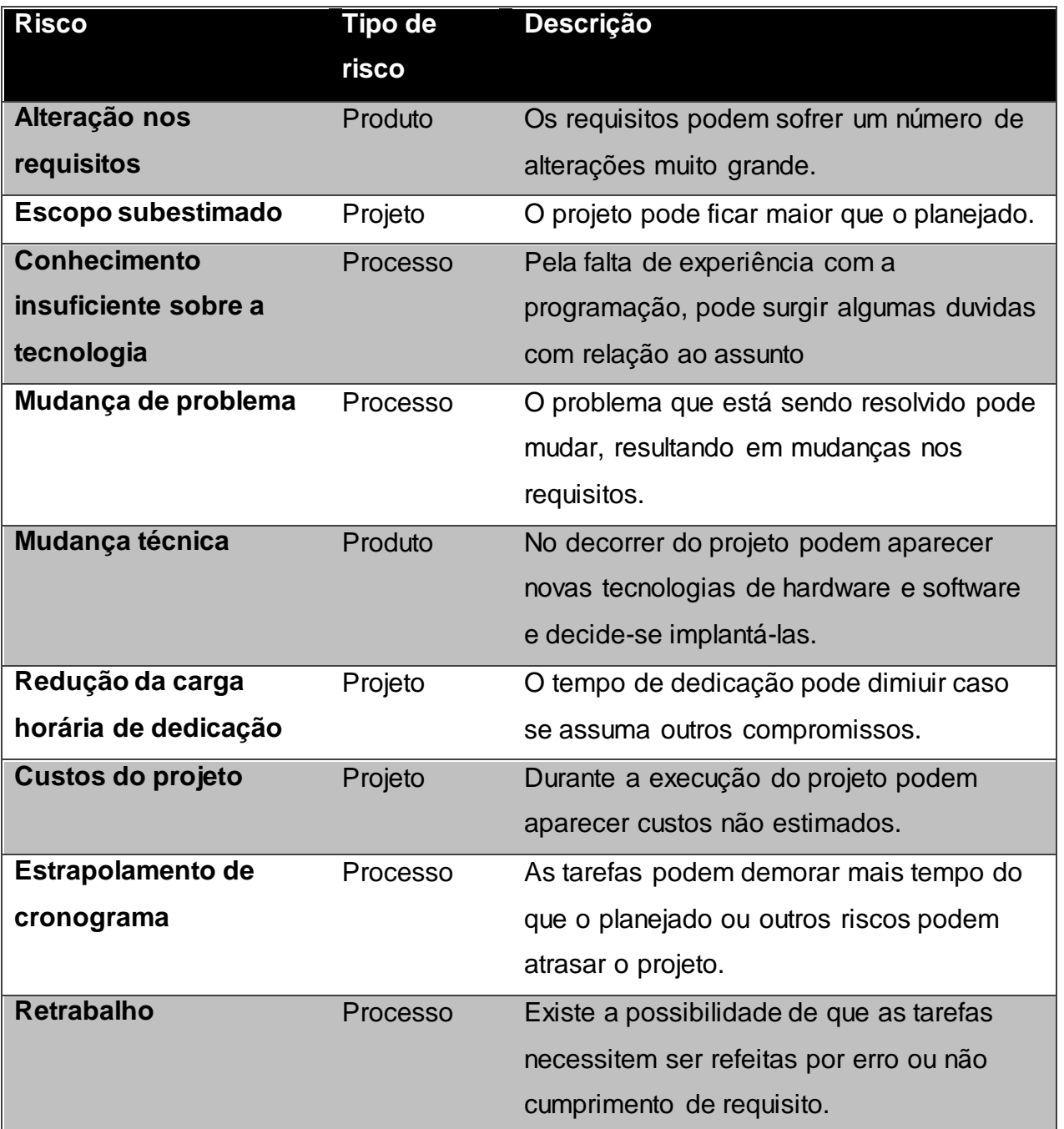

### Identificação de Riscos

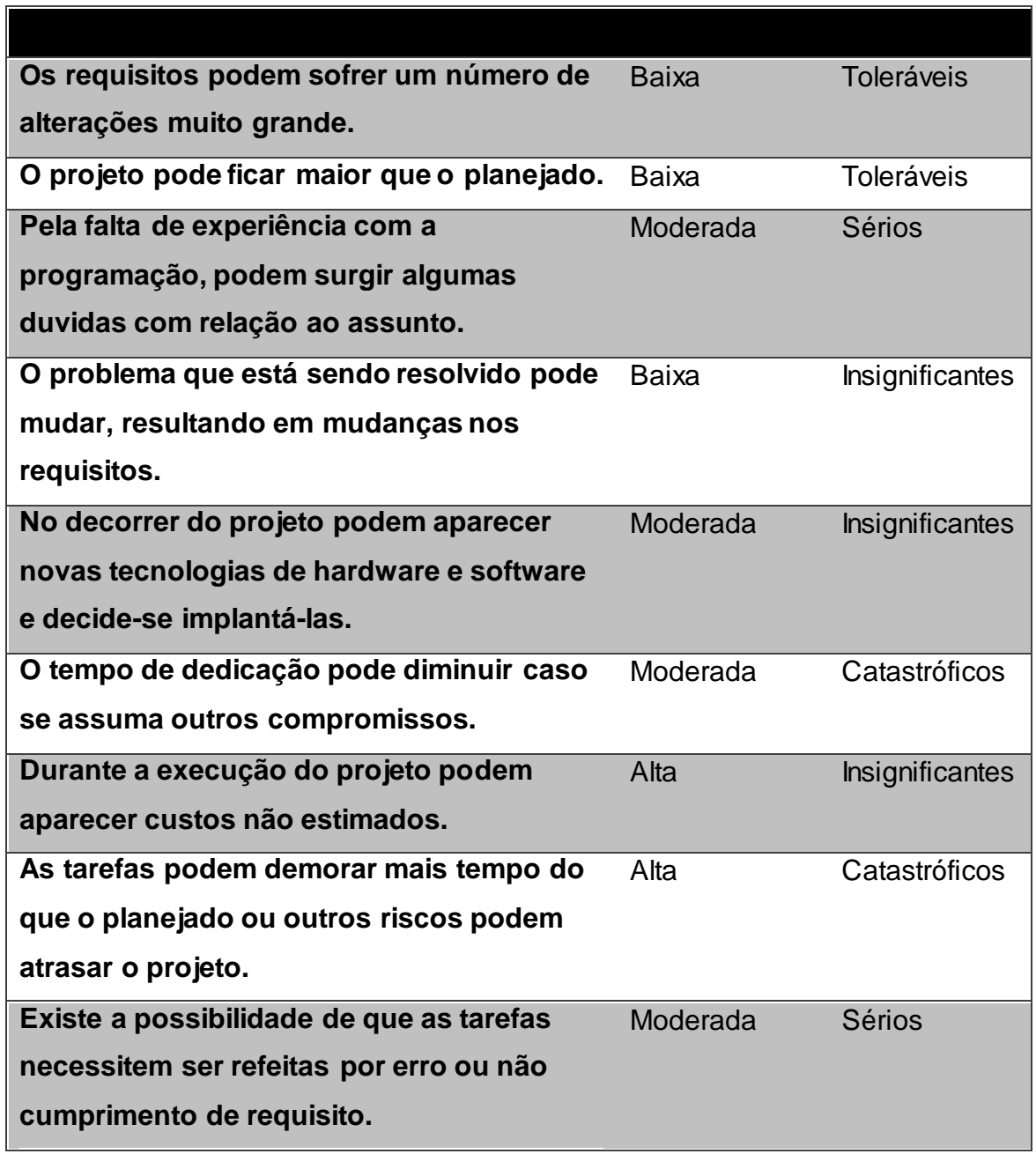

# Planejamento

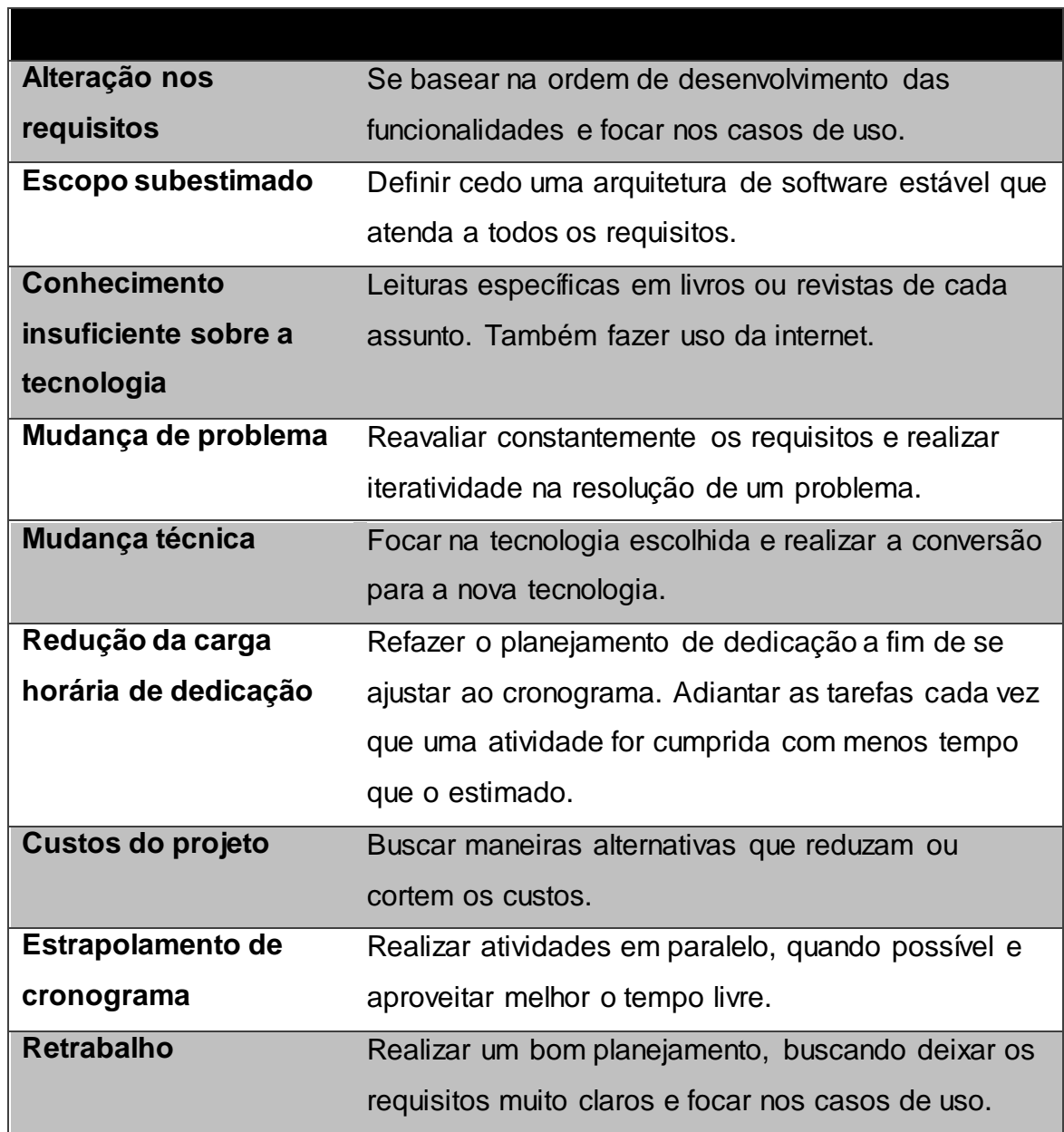

**APENDICE B – CASOS DE USO/ESPECIFICAÇÃO DE CASO DE USO**

#### Caso de uso: Geral**UMIL CU** nity Kellen **YOU UNIV** alon level Contry Transmissão de Ŀ video ao vivo CS. Vieuw Para È for unit Com <<lnctude>> JAMA Come Gerenciar Coope Gèrenciar de pósito m for Unit Contri Recados **ODDA** E-Zeilen Verida de ingresso on line **Mal** Pass **RES** Follon level Viente Paradign 10 Lux Úsuário WAL Comm Perguntas do Bolete 10 GODS on copy) Consulta Tot Util Com J Euge Par **Extension Points** <<lnctude>> **TON URAL COM** Login Ranking Jeur AN Equipment selected Parad Gerencias laten copy) **Telephone** Amigos do Bolete **Frage R CREE** aby Gallon lear Gerenciar Elenco Pagar/pelo<br>PagSeguro  $\mathcal{R}^{\Theta}$ 160' UML Com Ton Units C. Gerenciar Agenda Ultra Conn LEGS 760 **UNA** Gerengiar fotos  $Q^{r^k}$ COON Riterações cS **United States** Al Come 48 Gerenciar Videos URIP BY Y Good S **Administrador** 10 UMILO Gerenciar may Gallon I A gerência inclui Inserir, Produtos alterar, exluir e consultar **ICE UTA** сŷ Gerenciar Paradign for Univ Multimidia Ion Um JASUBI coolighter Units Conne Torum! Imprimir Ingressos villon lendwatern o Gerenciars 1003 anty Editor for For Utal Comm Promoções Utal Commun Jeud Parad Rog Parad 1678

61

Caso de uso: Transmitir vídeo on -line

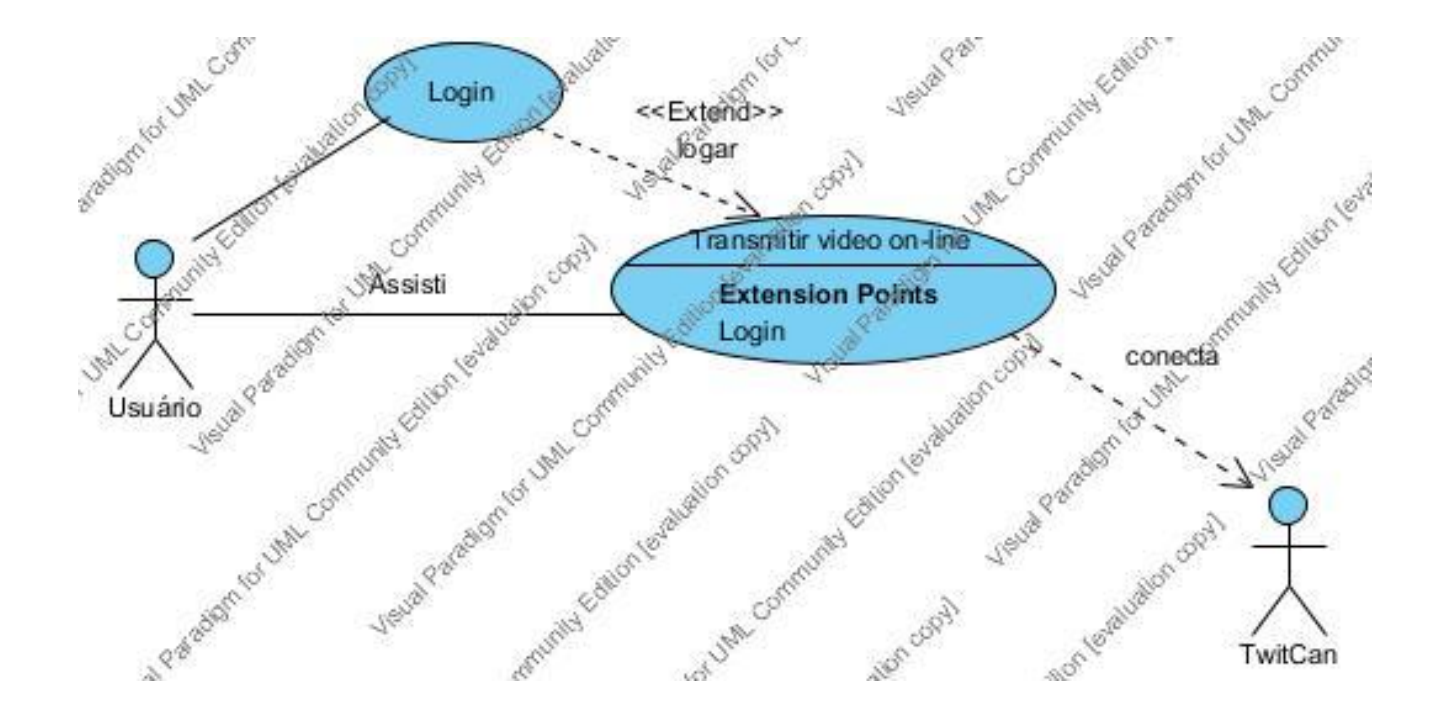

Caso de uso: Perguntas do Bolete

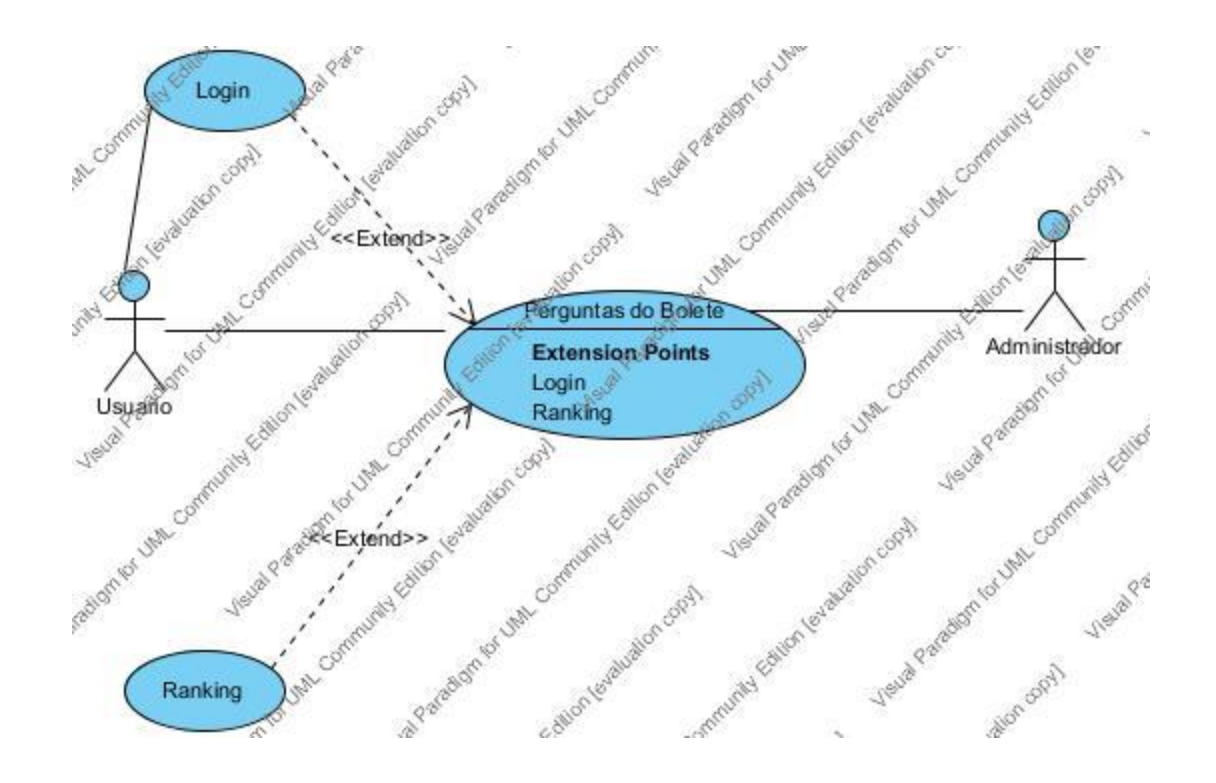

Caso de uso: Vendas de ingressos on -line

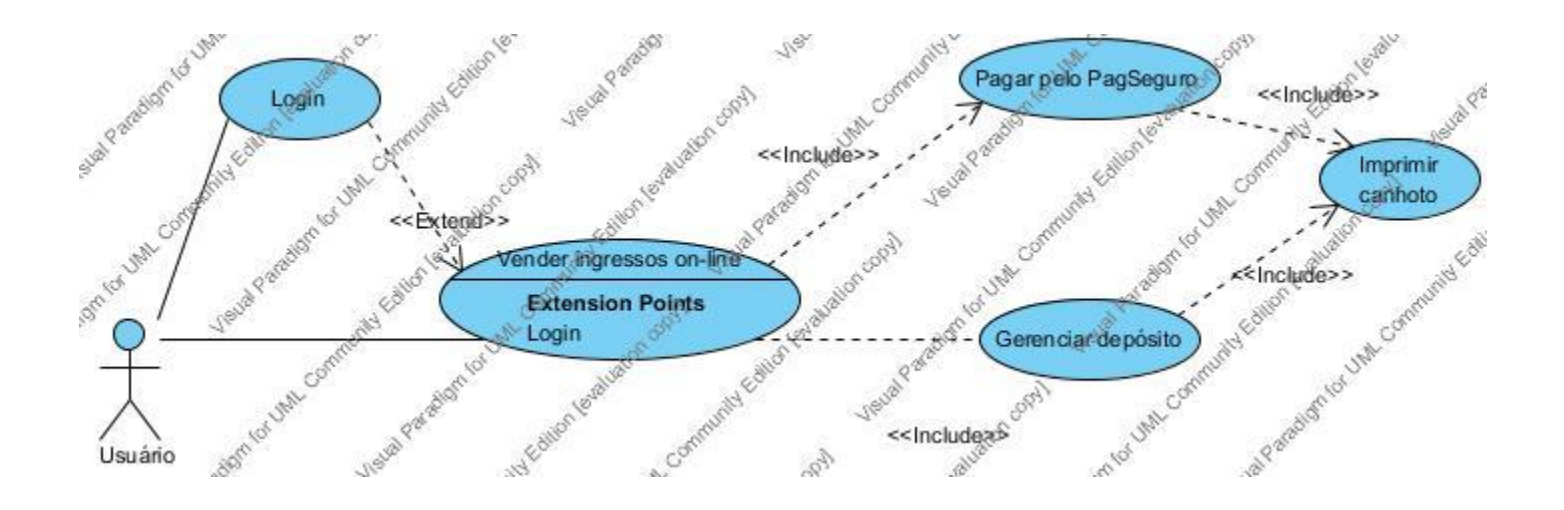

# Especificação de caso de uso: Vendas de ingressos on-line

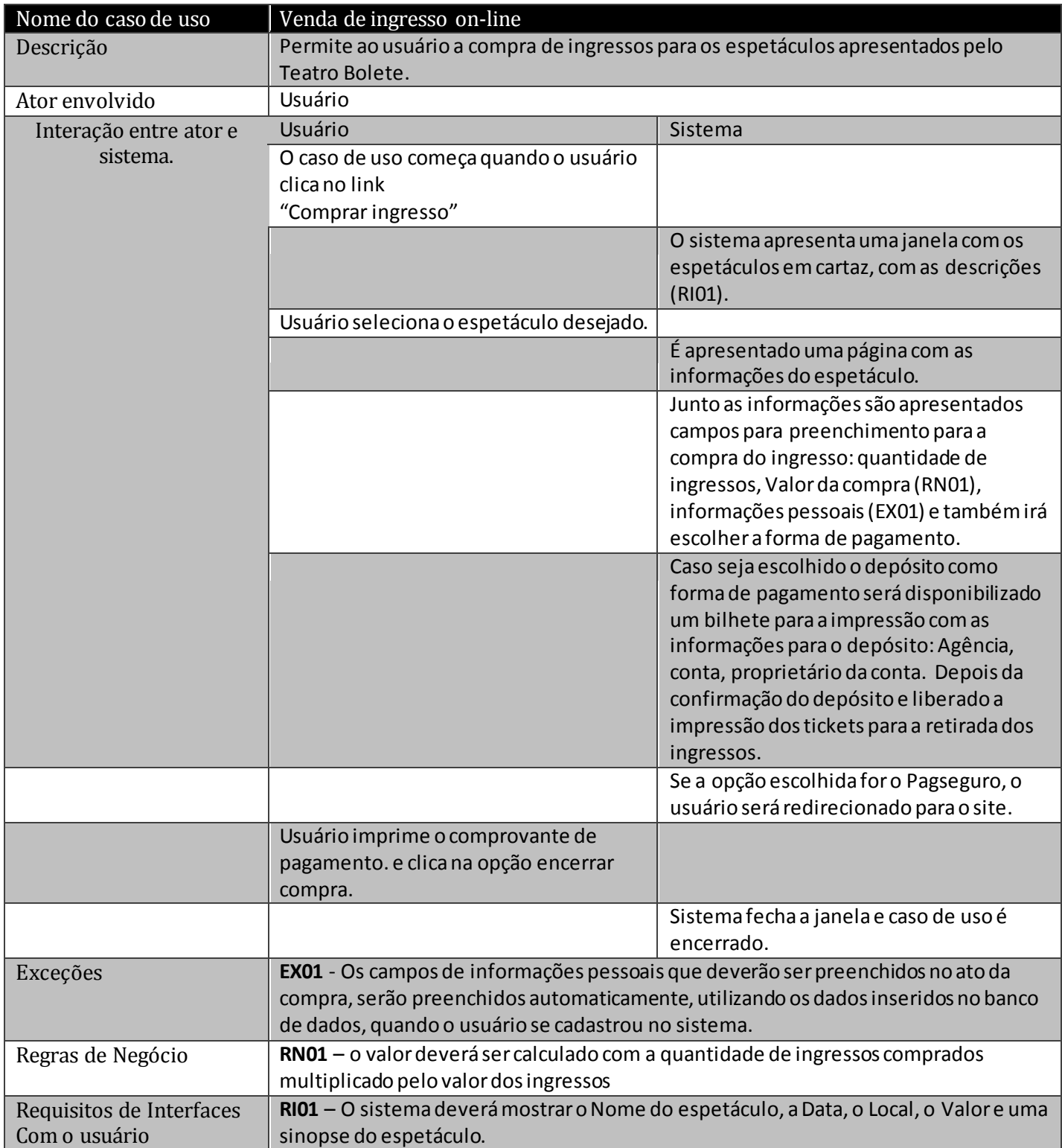